**ORNL/TM-2003/133**

**OAK RIDGE NATIONAL LABORATORY** MANAGED BY UT-BATTELLE

FOR THE DEPARTMENT OF ENERGY

# **Updated Users' Guide for RSAP – A Code for Display and Manipulation of Neutron Cross Section Data and SAMMY Fit Results**

**July 2003**

Prepared by **R. O. Sayer**

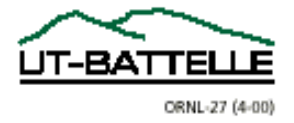

#### **DOCUMENT AVAILABILITY**

Reports produced after January 1, 1996, are generally available free via the U.S. Department of Energy (DOE) Information Bridge:

**Web site:** http://www.osti.gov/bridge

Reports produced before January 1, 1996, may be purchased by members of the public from the following source:

> National Technical Information Service 5285 Port Royal Road Springfield, VA 22161 *Telephone:* 703-605-6000 (1-800-553-6847) *TDD:* 703-487-4639 *Fax:* 703-605-6900 *E-mail:* info@ntis.fedworld.gov *Web site:* http://www.ntis.gov/support/ordernowabout.htm

Reports are available to DOE employees, DOE contractors, Energy Technology Data Exchange (ETDE) representatives, and International Nuclear Information System (INIS) representatives from the following source:

> Office of Scientific and Technical Information P.O. Box 62 Oak Ridge, TN 37831 *Telephone:* 865-576-8401 *Fax:* 865-576-5728 *E-mail:* reports@adonis.osti.gov *Web site:* http://www.osti.gov/contact.html

This report was prepared as an account of work sponsored by an agency of the United States Government. Neither the United States government nor any agency thereof, nor any of their employees, makes any warranty, express or implied, or assumes any legal liability or responsibility for the accuracy, completeness, or usefulness of any information, apparatus, product, or process disclosed, or represents that its use would not infringe privately owned rights. Reference herein to any specific commercial product, process, or service by trade name, trademark, manufacturer, or otherwise, does not necessarily constitute or imply its endorsement, recommendation, or favoring by the United States Government or any agency thereof. The views and opinions of authors expressed herein do not necessarily state or reflect those of the United States Government or any agency thereof.

ORNL/TM-2003/133

## Updated Users' Guide for RSAP - A Code for Display and Manipulation of Neutron Cross Section Data and SAMMY Fit Results.

R. O. Sayer

July 2003

Prepared by OAK RIDGE NATIONAL LABORATORY P.O. Box 2008 Oak Ridge, Tennessee 37831-6285 managed by UT-Battelle, LLC for the U.S. DEPARTMENT OF ENERGY

under contract DE-AC05-00OR22725

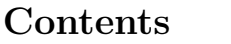

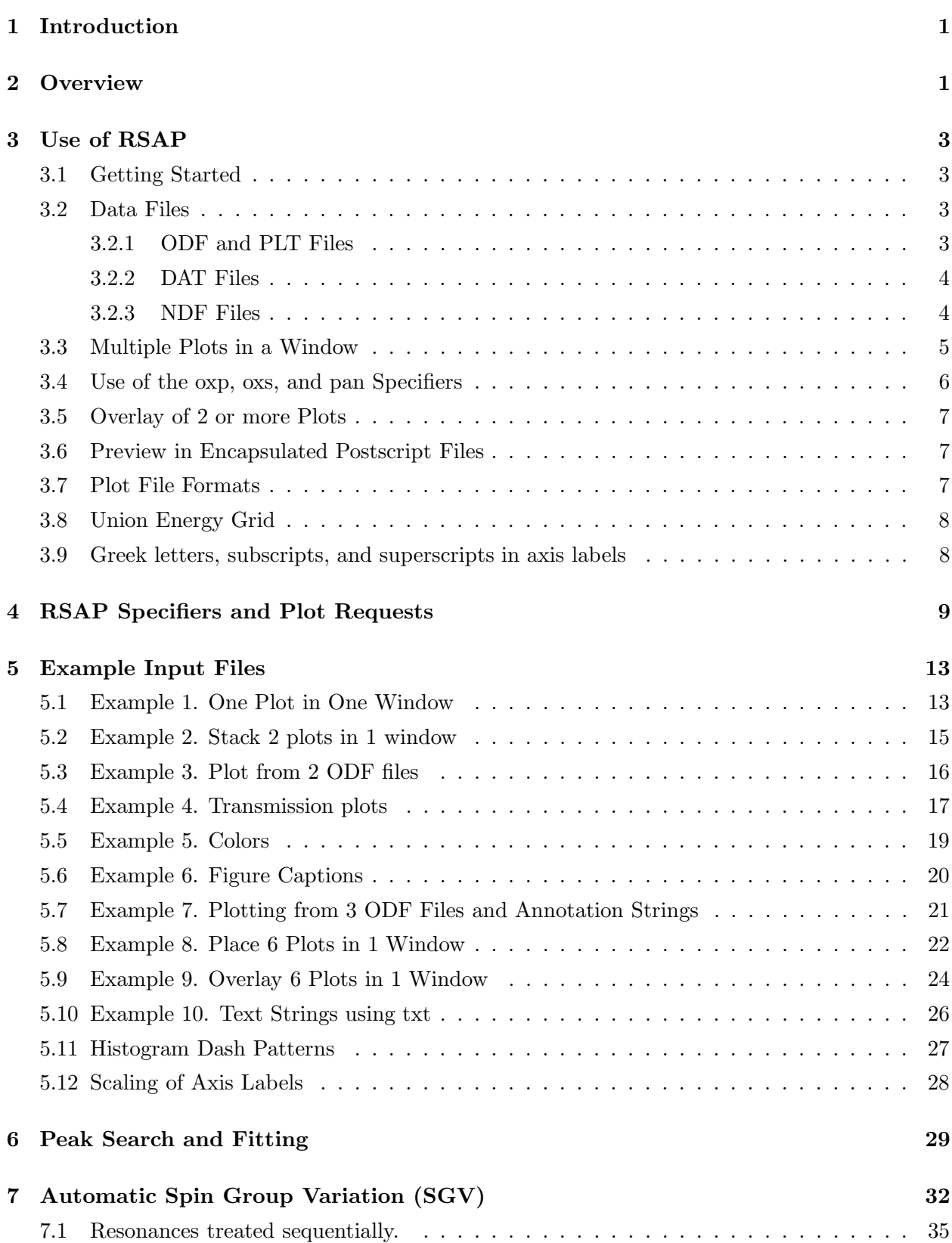

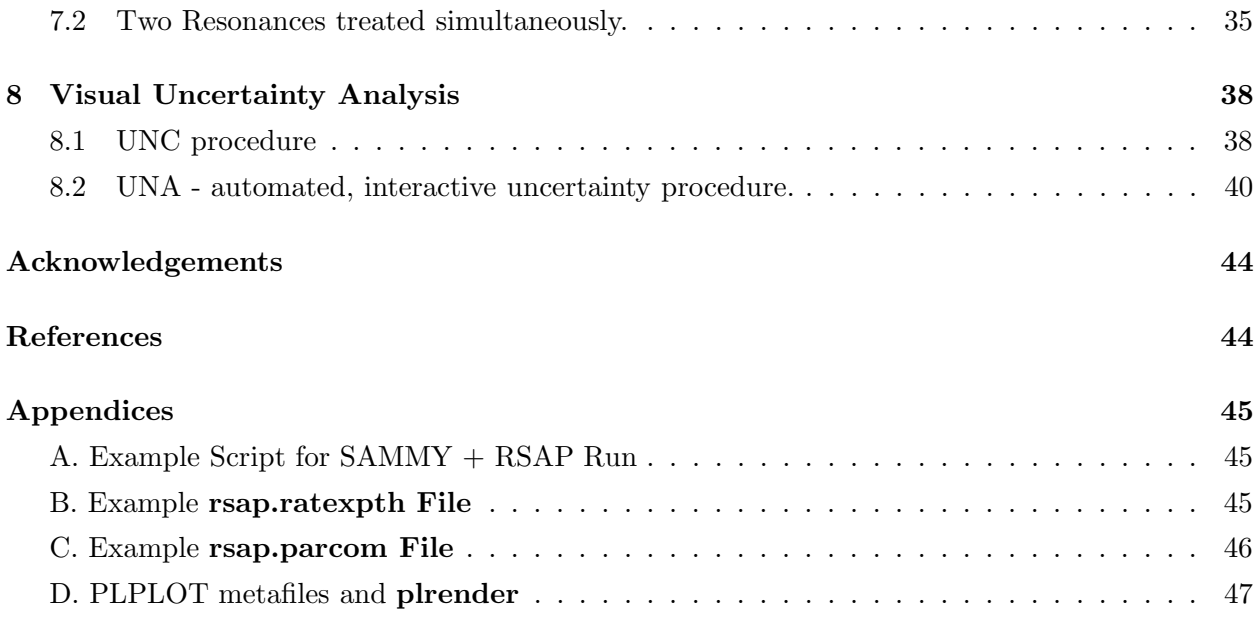

## List of Figures

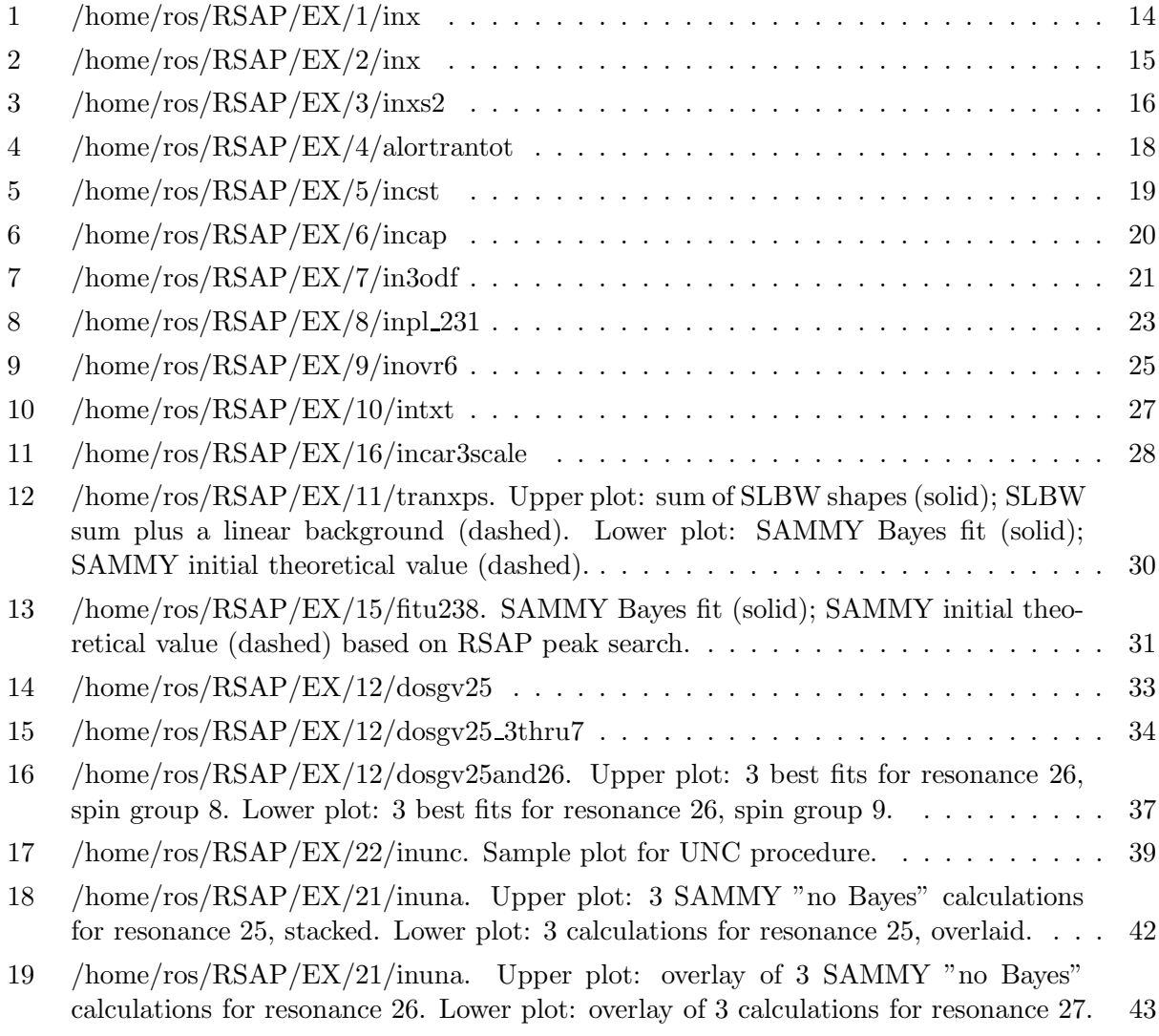

## List of Tables

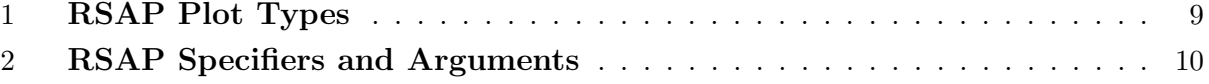

## Updated Users' Guide for RSAP – A Code for Display and Manipulation of Neutron Cross Section Data and SAMMY Fit Results. Version 6.

R. O. Sayer

## <span id="page-6-0"></span>1 Introduction

RSAP [\[1\]](#page-49-2) is a computer code for display and manipulation of neutron cross section data and selected SAMMY output. SAMMY [\[2\]](#page-49-3) is a multilevel R-matrix code for fitting neutron time-offlight cross-section data using Bayes' method. This users' guide provides documentation for the recently updated RSAP code (version 6). The code has been ported to the Linux platform, and several new features have been added, including the capability to read cross section data from ASCII pointwise ENDF files as well as double-precision PLT output from SAMMY. A number of bugs have been found and corrected, and the input formats have been improved. Input items are parsed so that items may be separated by spaces or commas.

## <span id="page-6-1"></span>2 Overview

RSAP, which runs on the Linux and Digital Unix Alpha platforms, reads ORELA Data Files (ODF) and PLT files created by SAMMY. In addition, RSAP can read data and/or computed values from ASCII files with a format specified by the user. RSAP also can read cross section data from PENDF (pointwise ENDF) files generated by NJOY [\[3\]](#page-49-4) or other nuclear processing codes. A peak search procedure and a procedure for performing a series of SAMMY calculations with different spin groups are built into the RSAP code. The code uses graphics routines from the PLPLOT [\[4\]](#page-49-5) package.

Plot output may be displayed in an X window, sent to a postscript file (rsap.ps), or sent to a color postscript file (rsap.psc). Fourteen plot types are supported, allowing the user to display cross section data, transmission data, errors, theory, *Bayes* fits, and residuals in various combinations. In this document the designations *theory* and *Bayes* refer to the initial and final theoretical cross sections, respectively, as evaluated by SAMMY. Special plot types include Bayes/Data, Theory - Data, and Bayes - Data. Output from two SAMMY runs may be compared by plotting the ratios Theory2/Theory1 and Bayes2/Bayes1 or by plotting the differences (Theory2 - Theory1) and (Bayes2 - Bayes1). Two data files may be compared on a union energy grid by plotting the ratio Data2/Data1 or the difference (Data2 - Data1).

The term  $plot$  is used to denote a graphical representation of a combination of data, theory, errors, and Bayes from one data file. Several plots may be stacked in a single frame in a window (or page) with a common x-axis. RSAP also supports multiple frames in a window with each frame containing a separate plot. Up to 8 plots may be superposed, or overlaid, in one window with a separate normalization factor applied to each data set. The term *data set* denotes the numerical values of data, theory, etc. in one data file. Data may be plotted as histograms, points, small circles, or large circles. Theoretical values may be displayed as solid or dashed lines. Each axis may be linear or logarithmic.

Different colors may be specified for data, theory, Bayes, axes, and text. For example, the

specifier:

col y r g

sets colors for all plots to yellow for theory, red for Bayes, and green for data. These are the defaults. Note that white  $(w)$  shows well on the screen and in postscript plots, but white is invisible in color postscript plots. Different color combinations for different plots may be set with the cst specifer as illustrated by a detailed example in section [5.5.](#page-24-0)

Plots may be annotated in several ways:

- Values of resonance energies and widths read from a user-specified "PAR" file.
- User-specified X- and Y-axis label strings.
- User-specified annotation strings may be written at user-specified locations.
- A title string may be written above the plot.

Two text fonts, Simple and Roman, are supported. The default Simple font draws faster on the screen, and the Roman font is more readable for hard copy and publication quality plots. The size of axis labels may be scaled by the user.

RSAP produces an ASCII file rsap.parcom containing a formatted comparison of the userspecified PAR file with the file SAMMY. PAR and an ASCII file rsap.ratexpth in which energies, data, errors, theory, results of a SAMMY Bayes run, and percentage differences are listed. If SAMMY.LPT exists, the final value of the conventional CHISQ/N will be written on the plot.

RSAP reads input from either the keyboard or a file, and produces plots as specified by input quantities. To run RSAP on a DEC Alpha machine in the ORNL CAD farm, on cpile, or on rsicclinux:

#### rsap

#### rsap < inputfile

where inputfile is the name of your input file. On other systems you may have to create an alias or link such as rsap ==> /home/ros/RSAP/v6/gorsap6 before running RSAP. Sample input files are listed and explained in section 5, Example Input Files. Plots corresponding to the example files are displayed in Figures 1-11.

The following sections include discussion of RSAP usage, plot types, specifiers, example input files, peak search and fitting, automatic spin group variation, and visual uncertainty analysis.

#### or

## <span id="page-8-0"></span>3 Use of RSAP

This section provides a brief introduction to some of the features of RSAP as well as descriptions of input data files and output plot file formats. More detail is given in Sections 4-8.

#### <span id="page-8-1"></span>3.1 Getting Started

A good place to begin is Example 1, which plots data, errors, and the Bayes fit in one frame. Read the documentation in section [5.1](#page-18-1) and run this simple case by typing "exa 1,plot" at the RSAP prompt. Then copy the input file to your directory, and try different options, types of plots, etc. Try one of your data files. Run example 2 to stack two frames in one window and example 3 to plot from two ODF files. All example cases may be run sequentially with the script:

#### /home/ros/RSAP/EX/doexamples

There are several ways to obtain "on-line" help. At the RSAP prompt type:

- 1. "hlp", "help", or "man" for a list of commands and help topics.
- 2. "hlp cmd" or "man cmd" for help with "cmd".
- 3. "exa" for a list of example files.
- 4. "exa 6" to list the contents of of example file 6.
- 5. "exa 6, plot" to run example file 6 and plot.
- 6. "h" for a list of specifiers and plot request types.
- 7. "doc" to open this users' guide in a separate window with Acrobat Reader.

#### <span id="page-8-3"></span><span id="page-8-2"></span>3.2 Data Files

#### 3.2.1 ODF and PLT Files

With release M6 of SAMMY, a SAMMY run automatically produces a double precision "PLT" file as well as the original single precision "ODF" file (ORELA Data File). These output files contain energies, uncertainties, experimental cross sections, theory , and Bayes values. Herein the designations theory and Bayes refer to the initial and final theoretical cross sections, respectively, as evaluated by SAMMY. RSAP can read both ODF and PLT files, but the user is encouraged to use PLT files wherever possible because all PLT files contain a header that specifies the units of energy values.

SAMMY now writes "new" ODF files that include a flag that specifies units of energy values. However, previous releases of SAMMY wrote ODF files with energies in units of eV (keV) if the maximum energy is less (greater) than 1 keV. These "old" ODF files did not include information on energy units. Thus, for "old" ODF files, the user must specify the energy units, either by the default (keV), or by selecting eV with the specifier " $ev$  2".

A maximum of 60000 data points is allowed in a given ODF or PLT file. Data points may be averaged before plotting by using the avg specifier.

All ODF files in the user's current directory may be opened by following the **odf** specifier with a space and asterisk e.g., "odf ∗". Similarly, all PLT files may be opened with "plt ∗".

#### <span id="page-9-0"></span>3.2.2 DAT Files

RSAP can read data and/or computed values from an ASCII "DAT" file with a user-specified format; for example:

#### dat myfile.dat

Five quantities are read per record: x, y1, err1, y2, and y3. These quantities can be any set of numerical data; however, in order to use the same RSAP commands as those used for ODF and PLT files, the code makes the correspondences  $x \Leftrightarrow$  energy, y1  $\Leftrightarrow$  data, err1  $\Leftrightarrow$  error, y2  $\Leftrightarrow$  theory, and  $y3 \Leftrightarrow$  Bayes. Note that the initial and final theoretical cross sections evaluated by SAMMY are denoted by the terms *theory* and *Bayes*, respectively. Thus the RSAP plot request "1 dt" will plot y1 (data) and y2 (theory) vs. x (energy). The default format is  $(5e11)$ , corresponding to the csisrs data format. Other formats are selected with the fmt specifier; for example fmt (5e20.6). The user may specify axes labels pertaining to the actual information in the DAT file; for example

> xlb time ylb pressure

A maximum of 60000 data records is allowed. Data points may be averaged before plotting by using the **avg** specifier.

#### <span id="page-9-1"></span>3.2.3 NDF Files

RSAP can read pointwise cross section values from an "NDF" file, an ASCII pointwise ENDF file generated by NJOY or other nuclear processing codes. For example, to read elastic  $(MT=2)$ and capture  $(MT=102)$  cross sections from a PENDF file named **mypendftape** 

> ndf 2, mypendftape ndf 102, mypendftape

Appropriate axis labels may be specified; for example

```
ylb capture cross section (b)
```
A maximum of 60000 data records is allowed.

#### <span id="page-10-0"></span>3.3 Multiple Plots in a Window

Multiple plots in a window may be accomplished by specifying more than 1 frame in either the x- or the y-direction through the "nxy" command. Each frame will contain a plot with unique xand y-axes. For example, use " $nxy$  2,3" to plot 6 data sets in a 2 x 3 matrix in x and y.

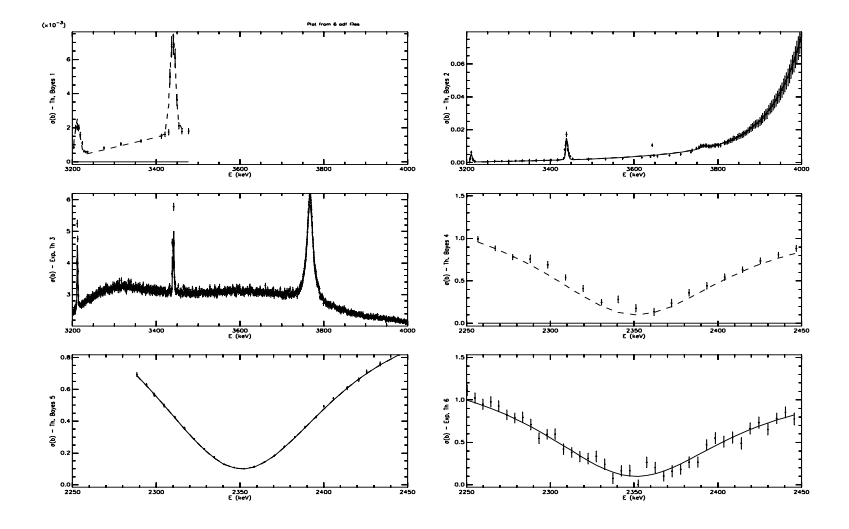

Two to eight plots may be "stacked" in the same frame using a common x-axis. A given plot may include any combination of data, theory, and Bayes values. Examples 2 and 3 illustrate the use of the "nxy 1,1,2" command to stack 2 plots in one frame (see Figures 2 and 3). To plot 8 data sets, stacking 4 plots per frame in a 2 x 1 matrix in x and y:

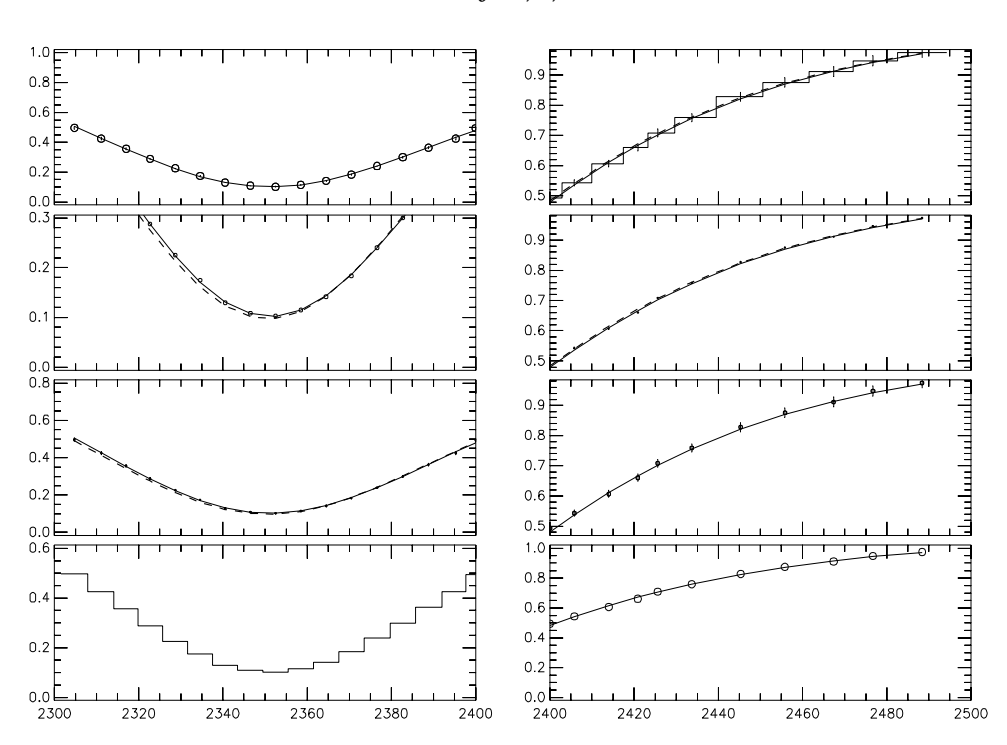

nxy 2,1,4

#### <span id="page-11-0"></span>3.4 Use of the oxp, oxs, and pan Specifiers

x 1 deb 200.,300.

Alternately, the oxp specifier may be used to plot from one data file:

```
oxp 1 deb 200.,300.
```
To plot from data files 1, 2, and 3, for example, three plot request records must be input:

nxy 1,3 x 1 deb 200.,300. 2 deb 200.,300. 3 deb 200.,300.

This sends the frame of three plots to an X-window on the user's screen. Of course, at least three data files must have been read prior to the x command.

In each of the above examples, RSAP sends plot output to one X-window on the screen and waits for a "carriage return" from the user.

The specifier oxs allows the user to view two or more plots in separate X-windows on the screen. Thus, to plot from data file 1 in 2 X-windows with 200 keV  $\lt E \lt 300$  keV and 300 keV  $\lt E \lt \lt$ 400 keV, the input would be:

> oxs 1 deb 200.,300. oxs 1 deb 300.,400.

After an oxs specifier is read, RSAP sends the plot to the screen and processes the next input record. The oxs window remains on the screen until a "carriage return" is typed by the user.

The pan specifier may be used to "pan" through a data set by incrementing the x-axis limits by a specified amount. The arguments of pan are the initial minimum energy, width, and final maximum energy. To plot from data file 1 from 200 keV to 800 keV in steps of 100 keV:

```
pan 200.,50.,800.
```
RSAP will send 6 plots to the screen (200-300 keV, 300-400 keV, ...) in sequence, waiting for a user "carriage return" before sending the second and subsequent plots. If the maximum energy is omitted, pan continues to the maximum energy in the data set.

By default, data, theory, and bayes (dtb) are plotted from data file 1. To plot data, errors, and theory from data file 4:

pan 200.,50.,800.,4 det

#### <span id="page-12-0"></span>3.5 Overlay of 2 or more Plots

RSAP allows up to 8 plots to be overlaid in the same frame using common x- and y-axes. A particular plot may include any combination of data, theory, and Bayes values. A normalization factor may be applied to each data set via the "nrm" specifier as defined in section 4. This overlay feature is most useful for showing general features of fits to several data sets. Example 9 illustrates the use of normalization factors in an overlay.

#### <span id="page-12-1"></span>3.6 Preview in Encapsulated Postscript Files

With the PLPLOT package, the postscript files produced by RSAP do not contain a preview graphic. Thus, when these files are inserted into Word or Powerpoint documents, they do not display on the screen although they will print to a postscript printer. To obtain a screen display, an RSAP postscript file must be converted to an encapsulated postscript file (EPS) with a preview. This can be done on Unix or Linux with the utility **epstool**, on a Windows machine with **[gsview](http://www.cs.wisc.edu/~ghost/gsview/)**, or on a Macintosh with EPS [Factory](http://www.artage.com/pages/products/eps_factory/eps_factory_body.html).

For example, on cpile the commands

epstool -t6p rsap.psc myplotp.eps epstool -t6u rsap.psc myplotu.eps

will create EPS files myplotp.eps with a compressed TIFF 6 preview and myplotu.eps with an uncompressed TIFF 6 preview, respectively.

#### <span id="page-12-2"></span>3.7 Plot File Formats

The color (monochrome) postscript file **rsap.psc** (**rsap.ps**) produced by RSAP may be converted to GIF, JPEG, or TIFF format with the xv program. For example, the command

```
xv -rot 90 -cmap rsap.psc
```
displays both rsap.psc and the xv control window. Click on "SAVE" in the control window and choose the file format in the SAVE window.

RSAP also produces a PLPLOT metafile, **rsap.meta**, that may be rendered with the **plrender** procedure described in Appendix D. For example, to make a color postscript file, rsap port, in portrait orientation:

plrender dev psc o rsap\_port ori 3 rsap.meta

For a white background:

plrender -dev psc -bg FFFFFF -o rsap\_port -ori 3 rsap.meta

JPEG output (for PLPLOT version 5.1.0 and later) may be produced:

plrender -dev jpg -bg FFFFFF -o rsap.jpg rsap.meta

#### <span id="page-13-0"></span>3.8 Union Energy Grid

Two data files with the same energy grid may be compared by plotting the ratio of cross section values Data2/Data1 or the difference (Data2 - Data1). The corresponding plot types are 12dod and 12dmd. If the two files have different energy grids, a union energy grid may be created:

uni icode, eulo, euhi

where  $i$ code=  $(2, 3, 4, 5)$  for (linear-linear, log-linear, linear-log, log-log) interpolation and the energy limits are eulo and euhi. The union energy values and the interpolated cross section and uncertainty values are written to files rsap.union\_dat1 and rsap.union\_dat2 using the format  $(2e20.10, e20.6)$ . These files may be read and compared using the specifiers "fmt (5e20.10)", "dat rsap.union\_dat1", and "dat rsap.union\_dat2". Type "exa 20" at the RSAP prompt for a detailed example.

#### <span id="page-13-1"></span>3.9 Greek letters, subscripts, and superscripts in axis labels

Axis labels may contain Greek letters, subscripts, and superscripts. Two example specifiers and the corresponding axis labels are shown below.

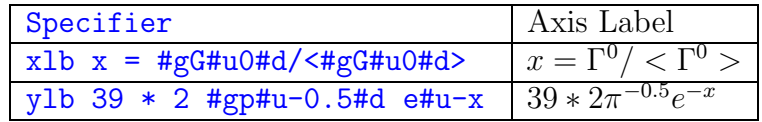

The applicable control sequences are:

```
#u - move up to superscript (end with #d)
#d - move down to subscript (end with #u)
#gx - Greek letter corresponding to roman letter x
#fn - switch to normal font
#fr - switch to Roman font
```
The following table from Ref. [\[4\]](#page-49-5) shows the mapping of the Roman letters following #g into Greek characters.

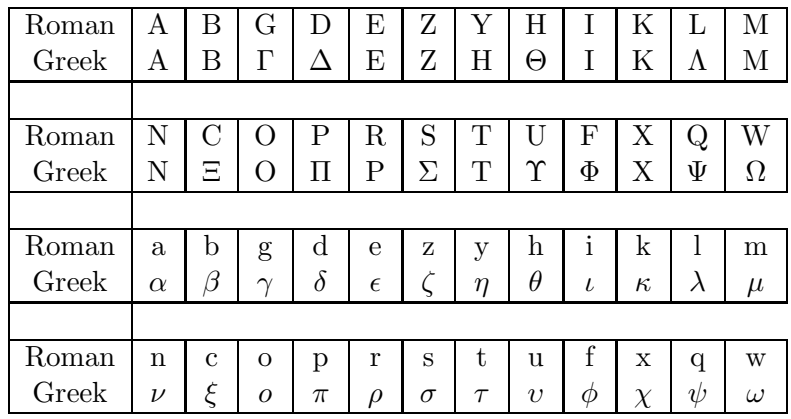

## <span id="page-14-0"></span>4 RSAP Specifiers and Plot Requests

RSAP input consists of "specifier" cards and "plot request" cards. At least one plt, odf, dat, or ndf specifier is required to define an input file. Other specifiers such as nxy or npt may be included to set various input parameters. A device specifier  $(x, ps, or psc)$  is required to set the output device. Note that the device specifier "x" sends the plot to an X plot window, the color postscript file rsap.psc, the monochrome postscript file rsap.ps, and the PLPLOT metafile rsap.meta. Specifiers ps and psc send output to postscript files only.

After a device specifier, RSAP expects one or more plot request cards. Plot request input consists of the data file number, plot type, emin, emax, ymin, ymax in (a2, a4, 4f) format. X- and Y-axis limits are denoted by (emin, emax) and (ymin, ymax), respectively. Axes limits default to the data limits. RSAP plot types and specifiers are listed in Tables 1 and 2, respectively.

| <b>TYPE</b>       | <b>DESCRIPTION</b>                               |
|-------------------|--------------------------------------------------|
| 1d                | CROSS SECTION Data from data file 1              |
| 2d                | CROSS SECTION Data from data file 2              |
| 1de               | Data, Errors                                     |
| 1 dt              | Data, Theory (INITIAL theoretical cross section) |
| 1 db              | Data, Bayes (FINAL theoretical cross section)    |
| 1 det             | Data, Errors, Theory                             |
| 1 deb             | Data, Errors, Bayes                              |
| 1 <sub>rt</sub>   | Residuals, Theory                                |
| $1$ rb            | Residuals, Bayes                                 |
| 1 bod             | Bayes/Data                                       |
| 1 tod             | Theory/Data                                      |
| 1 bot             | Bayes/Theory                                     |
| $1 \, db$         | Data, Theory, Bayes                              |
| 1 etb             | Data, Errors, Theory, Bayes                      |
| $1$ tmd           | Theory - Data                                    |
| 1 bmd             | Bayes - Data                                     |
|                   |                                                  |
| a d               | TRANSMISSION Data from ODF file 1                |
| b d               | TRANSMISSION Data from ODF file 2                |
| a de              | TRANSMISSION Data, Errors                        |
| a dt              | Data, Theory                                     |
| .                 |                                                  |
| $12d$ od          | (Data from file 2) / (Data from file 1)          |
| $12\mathrm{tot}$  | (Theory from file 2) / (Theory from file 1)      |
| 12 <sub>bob</sub> | (Bayes from file 2) / (Bayes from file 1)        |
| 12dmd             | Data2 - Data1                                    |
| 12tmt             | $Theory2 - Theory1$                              |
| $12 \text{bmb}$   | Bayes2 - Bayes1                                  |

<span id="page-14-1"></span>Table 1: RSAP Plot Types

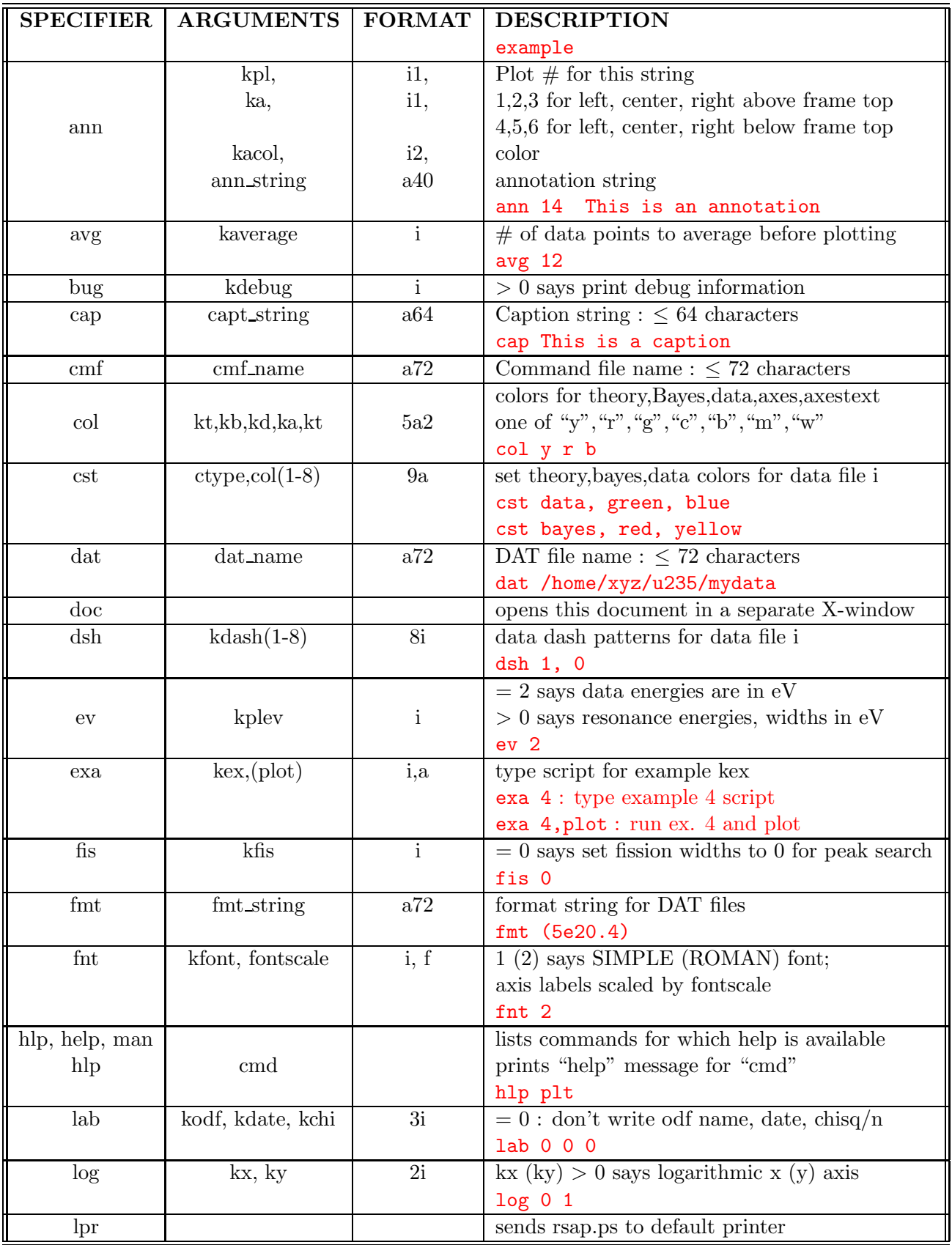

<span id="page-15-0"></span>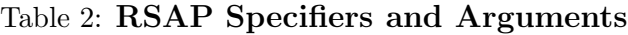

| <b>SPECIFIER</b>        | <b>ARGUMENTS</b>            | <b>FORMAT</b>   | <b>DESCRIPTION</b>                                |
|-------------------------|-----------------------------|-----------------|---------------------------------------------------|
|                         |                             |                 | example                                           |
| ndf                     | ksect, ndfname              | i, $a72$        | read section ksect from PENDF file ndfname        |
|                         |                             |                 | ndf 102, mypendftape                              |
| npt                     | kpts,                       | $\mathbf{i}$    | 0=histogram, 1=dots, 20(21)=small(big) circles    |
|                         | keres, kgamr                | $2\mathrm{i}$   | $> 0$ says write res. Energies, Widths            |
|                         |                             |                 | npt 1,0,0                                         |
| nrm                     | Anorm $(1-8)$               | 8f              | Normalize data File i by Anorm(i)                 |
|                         |                             |                 | nrm 1.0,2.4,0.76,8.25                             |
| nxy                     | nx, ny, kstack              | 3i              | $\#$ x frames, $\#$ y frames, $\#$ plots stacked, |
|                         |                             |                 | nxy 1,2,1                                         |
|                         | odfname                     | $\rm{a}72$      | ODF file name : $\leq$ 72 characters              |
| odf                     | $\ast$                      | a1              | Reads up to 8 ODF files in current directory      |
|                         |                             |                 | odf /home/xyz/u235/total.odf                      |
|                         | nx, ny, kstack,             |                 | $\#$ x frames, $\#$ y frames, $\#$ plots stacked, |
| ops                     | kpts,                       | 6i              | 0=histogram, 1=dots, 20(21)=small(big) circles    |
|                         | keres, kgamr                |                 | $> 0$ says write resonance energies, widths       |
|                         |                             |                 | ops 112111                                        |
| ovr                     | kover                       | $\mathbf{i}$    | Overlay kover plots in 1 window (kover $< 9$ )    |
|                         |                             |                 | ovr <sub>2</sub>                                  |
| oxp                     | oxp_string                  | a72             | String for plot request specifier                 |
|                         |                             |                 | Default: oxp 1 dtb                                |
| $\mathbf{OX}\mathbf{S}$ | oxs_string                  | $\rm{a}72$      | String for plot request - plot stays on screen    |
|                         |                             |                 | oxs 1 etb 210., 290.                              |
| pan                     | xp, xpwid, xpmax            | 3f              | plot from xp to xpmax in steps of $2*$ xpwid      |
|                         |                             |                 | pan 200., 50., 700.                               |
| par                     | inparfile                   | $\rm{a}72$      | PAR file name : $\leq$ 72 characters              |
|                         |                             |                 | par my_par_file_name                              |
| pkr                     | temp, dist, deltal, deltae, | 7f              | set SAMMY parameters for Peak Fitting             |
|                         | deltag, crfn, thick         |                 | pkr 300., 201.3, .012, .005, .01, 5.35, 1.1       |
| pks                     | fwhm, bias, a2targ, itarg,  | $\overline{7f}$ | see section on Peak Search and Fitting            |
|                         | jtot, gamgam, fwhmax        |                 | pks 1.1,3.0, 235.,0.,0.5,0.5,1.2                  |
|                         | $\n  pltname\n$             | a72             | PLT file name : $\leq 72$ characters              |
| plt                     | $\ast$                      | a1              | Reads up to 8 PLT files in current directory      |
|                         |                             |                 | plt /home/xyz/u235/total.plt                      |
| $\mathbf q$             |                             |                 | tells RSAP to quit.                               |
| rat                     | kratout                     | $\mathbf{i}$    | $> 0$ says write values to file "rsap.ratexpth"   |
| sam                     |                             |                 | run SAMMY using PAR file rsap.peaks               |
| sgb                     | ksgybestchi                 | $\mathbf{i}$    | set $\#$ of "best chi" SGV values to plot         |
|                         |                             |                 | sgb 4                                             |
| sgd                     | sgd_name                    | $\rm{a}72$      | SAMMY data file name: $\leq 72$ characters        |
|                         |                             |                 | sgd my_SAMMY_data_file_name                       |
| sgi                     | sgi_name                    | a72             | SAMMY input file name: $\leq$ 72 characters       |
|                         |                             |                 | sgi my_SAMMY_input_file_name                      |
| sgr                     | numres, jsg1, , jsg8        | 9i              | SGV resonance number, spin group list             |
|                         |                             |                 | sgr 25, 4, 5, 6                                   |

Table 2. RSAP Specifiers and Arguments, cont.

| <b>SPECIFIER</b>                                                                                                    | <b>ARGUMENTS</b>                                                                                                    | <b>FORMAT</b>                                                            | <b>DESCRIPTION</b>                                                                                                    |
|----------------------------------------------------------------------------------------------------|----------------------------------------------------------------------------------------------------|--------------------------------------------------------------------------|----------------------------------------------------------------------------------------------------|
|                                                                                                    |                                                                                                    |                                                                          | example                                                                                                    |
| sgv                                                                                                    | esglo, esghi                                                                                                    | 2f                                                                       | min and max energies for SGV fit                                                                                                    |
|                                                                                                    |                                                                                                    |                                                                          | sgv 380., 430.                                                                                                    |
| sgp                                                                                                    |                                                                                                    |                                                                          | Automatic plot of SGV fit results                                                                                                    |
| stk                                                                                                    | kstack                                                                                                    | $\mathbf{i}$                                                             | number of plots to stack                                                                                                    |
|                                                                                                    |                                                                                                    |                                                                          | stk 5                                                                                                    |
| sym                                                                                                    | $ksymodf(1-8)$                                                                                                    | 8i                                                                       | $ksymodf(i) = symbol for data file i$                                                                                                    |
|                                                                                                    |                                                                                                    |                                                                          | sym 1,20,21,0,22                                                                                                    |
| sys                                                                                                    | command                                                                                                    | a72                                                                      | execute Unix "command"                                                                                                    |
|                                                                                                    |                                                                                                    |                                                                          | sys mv oldname newname                                                                                                    |
| $_{\text{thn}}$                                                                                                    | kthin, elo, ehi                                                                                                    | i,2f                                                                     | thin data file between elo and ehi                                                                                                    |
|                                                                                                    |                                                                                                    |                                                                          | thn 4,2000.,3000.                                                                                                    |
| tit                                                                                                    | title_string                                                                                                    | a32                                                                      | 32-character title string                                                                                                    |
|                                                                                                    |                                                                                                    |                                                                          | tit my plot title                                                                                                    |
|                                                                                                    | kt, ktcol,                                                                                                    | 2i                                                                       | data file $#$ , text color,                                                                                                    |
| txt                                                                                                    | xt, yt, sizet, angle,                                                                                                    | 4f                                                                       | position (xt, yt), size, angle,                                                                                                    |
|                                                                                                    | txtstring                                                                                                    | a40                                                                      |                                                                                                    |
|                                                                                                    |                                                                                                    |                                                                          | txt                                                                                                    |
| typ                                                                                                    |                                                                                                    |                                                                          |                                                                                                    |
|                                                                                                    |                                                                                                    |                                                                          |                                                                                                    |
| una                                                                                                    |                                                                                                    |                                                                          |                                                                                                    |
|                                                                                                    |                                                                                                    |                                                                          |                                                                                                    |
| unc                                                                                                    |                                                                                                    |                                                                          |                                                                                                    |
|                                                                                                    |                                                                                                    |                                                                          |                                                                                                    |
| unp                                                                                                    |                                                                                                    |                                                                          |                                                                                                    |
|                                                                                                    |                                                                                                    |                                                                          |                                                                                                    |
| unr                                                                                                    |                                                                                                    |                                                                          |                                                                                                    |
|                                                                                                    |                                                                                                    |                                                                          |                                                                                                    |
|                                                                                                    |                                                                                                    |                                                                          |                                                                                                    |
|                                                                                                    |                                                                                                    |                                                                          |                                                                                                    |
|                                                                                                    |                                                                                                    |                                                                          |                                                                                                    |
|                                                                                                    |                                                                                                    |                                                                          |                                                                                                    |
|                                                                                                    |                                                                                                    |                                                                          |                                                                                                    |
|                                                                                                    |                                                                                                    |                                                                          |                                                                                                    |
|                                                                                                    |                                                                                                    |                                                                          |                                                                                                    |
|                                                                                                    |                                                                                                    |                                                                          |                                                                                                    |
|                                                                                                    |                                                                                                    |                                                                          |                                                                                                    |
|                                                                                                    |                                                                                                    |                                                                          |                                                                                                    |
|                                                                                                    |                                                                                                    |                                                                          |                                                                                                    |
|                                                                                                    |                                                                                                    |                                                                          |                                                                                                    |
|                                                                                                    |                                                                                                    |                                                                          |                                                                                                    |
|                                                                                                    |                                                                                                    |                                                                          |                                                                                                    |
|                                                                                                    |                                                                                                    |                                                                          |                                                                                                    |
| $_{\text{unt}}$<br>$\boldsymbol{\mathrm{unw}}$<br>$\,$ uni<br>xlb<br>ylb<br>$\mathbf X$<br>ps<br>$_{\rm psc}$<br>### | kodf, elo, ehi<br>scale, numwids<br>elo, ehi<br>iview, iprint<br>$i1, i2, \ldots$<br>itype<br>$i \text{w1}, i \text{w2}, \dots$<br>icode, elo, ehi<br>xaxlabel<br>yaxlabel | i,2f<br>2f<br>2f<br>2i<br>8i<br>$\mathbf{i}$<br>8i<br>i,2f<br>a24<br>a24 | 40-character text string<br>1,9,250.3,200.,2.0,,MyText<br>type values from file kodf between elo and ehi<br>typ $1:$ types first 3 values from data file 1<br>auto no Bayes fits, SAMMY.PUB uncertainties<br>una 3.,5.<br>no Bayes fits, elo to ehi in eV<br>unc 4500., 4800.<br>set parameters for una<br>unp 3<br>set resonance numbers for una and unc<br>unr 25, 26, 27<br>$1,2,3,4$ : capture, neutron, fission1, fission2 widths<br>unt 2<br>una width scale factors in percent<br>unw 90, 100, 110<br>union energy grid between elo and ehi<br>uni 2, 100., 400.<br>24-character X-axis label<br>xlb my X-axis label<br>24-character Y-axis label<br>ylb my Y-axis label<br>output to X-window,<br>rsap.ps, rsap.psc, rsap.meta<br>output to file rsap.ps<br>output to file rsap.psc<br>Comment - ignored by RSAP |

Table 2. RSAP Specifiers and Arguments, cont.

#### <span id="page-18-0"></span>5 Example Input Files

Several sample RSAP input files are described in this section. Each example corresponds to one of the sample plots displayed in Figures 1-11. The exa specifier may be used to obtain a list of examples, to type the contents of an example input file, or to run a particular example and plot :

```
rsap
RSAP6> ### type list of examples
RSAP6> exa
RSAP6> ### type input file for example 4
RSAP6> exa 4
RSAP6> ### run example 4 and plot
RSAP6> exa 4, plot
```
Note that the device specifier "x" sends the plot to four devices: an X plot window, a PLPLOT metafile rsap.meta, the color postscript file rsap.psc, and the monochrome postscript file rsap.ps. The postscript files may then be sent to the default printer:

"lpr -h rsap.ps" or "lpr -h rsap.psc".

A postscript file may be viewed via "ghostview -seascape rsap.psc".

A postscript file may be created without plotting to an X window by replacing the specifier " $\mathbf{x}$ " with "ps" or "psc".

#### <span id="page-18-1"></span>5.1 Example 1. One Plot in One Window

This input compares the input par file JohnFowl235\_990203.par with the final SAMMY parameter file SAMMY.PAR, reads JohnFowl235\_990203.odf, and plots one frame (nxp=nyp=1) to an X window. The "deb" card specifies a plot of cross section data with error bars and the Bayes fit for  $2200 \leq E \leq 2500$  keV with y-axis limits of 0 and 1.0 b. If axis limits are not specified, the plot will span the range of data values. Resonance energies and widths are displayed (keres=1, kgamres=1) on the plot. A blank card ends the input for this particular plot sequence and causes the plot to be drawn on the output device. The "q" in column 1 tells RSAP to quit. The " $\#\#\#$ " comment card is ignored by the code.

```
par /home/ros/RSAP/EX/1/JohnFowl235_990203.par (a4,a72)
odf /home/ros/RSAP/EX/1/JohnFowl235_990203.odf (a4,a72)
tit JohnFowl235_990203 3.784 (a4,a32)
### # x frames, # y frames, # plots stacked
nxy 1,1,1
### (kpts = 0,1,20,21 says histogram, dots, circles, big circles)
### kpts, keres,kgres
npt 1 1 1
x output device (x , ps, psc)
1 deb 2200.,2500.,0.0,1.0 (a2,a4,4f)
```
q

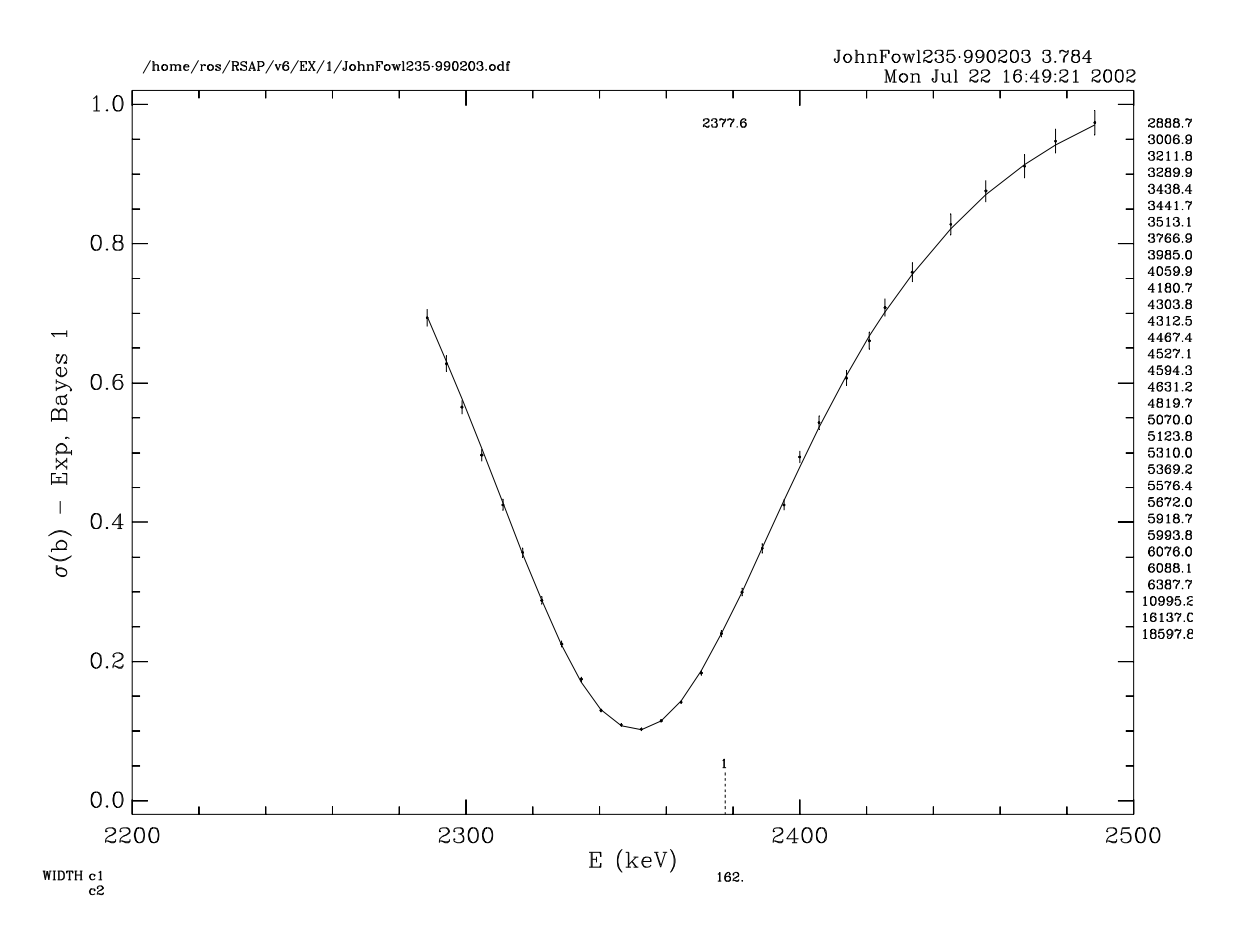

<span id="page-19-0"></span>Figure 1: /home/ros/RSAP/EX/1/inx

To make this plot on your X terminal, type at the RSAP prompt: "RSAP6> exa 1,plot"

You should see a plot like the one in Figure [1.](#page-19-0) On your screen the background should be black. After RSAP reads the "deb" card and sends the plot to your screen, the code waits for a "RETURN" before reading the next input record. Alternatively, the "x" and "1 deb" cards could be replaced by one "oxp" record:

```
oxp 1 deb 2200.,2500.,0.0,1.0 (a4,a2,a4,4f)
```
The "par", "tit", "nxy", and "npt" specifiers are optional. The default "nxy" and "npt" arguments are:

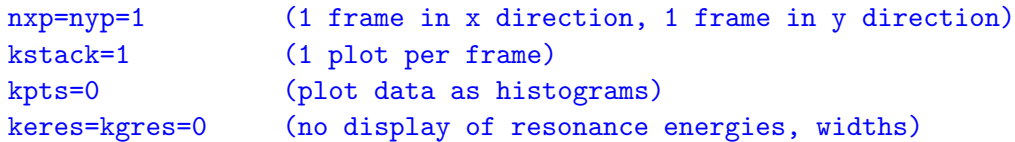

Above the plot the ODF file name, title, date, and time are listed. If the SAMMY output file SAMMY.LPT exists, the conventional CHISQ/NDAT is also listed above the plot. If keres=1, spin group numbers are listed just above the bottom x axis, and resonance energies are listed just below the top x axis. Resonance energies greater than the x-axis maximum are listed to the right of the plot.

#### <span id="page-20-0"></span>5.2 Example 2. Stack 2 plots in 1 window

To see an example of stacking 2 plots in a window (Figure [2\)](#page-20-1) , type:

```
rsap
RSAP6>exa 2,plot
             par /home/ros/RSAP/EX/2/bcjav3ndsh_990203.par
             odf /home/ros/RSAP/EX/2/bcjav3ndsh_990203.odf
             tit cjav3/C 990203 3.78, 6.5 Title (a32)
             ### number of x frames, y frames, plots stacked
             nxy 1,1,2
             ### (kpts = 0,1,20,21 : histogram, dot, circle, big circle)
             ### kpts, keres,kgres
             npt 1 1 1
             x
             1 dtb 4000.,4700.,0.5,3.5
             1 rb 4000.,4700.
             q
```
The upper plot in Figure [2](#page-20-1) shows both the residuals (dots) and the Bayes fit.

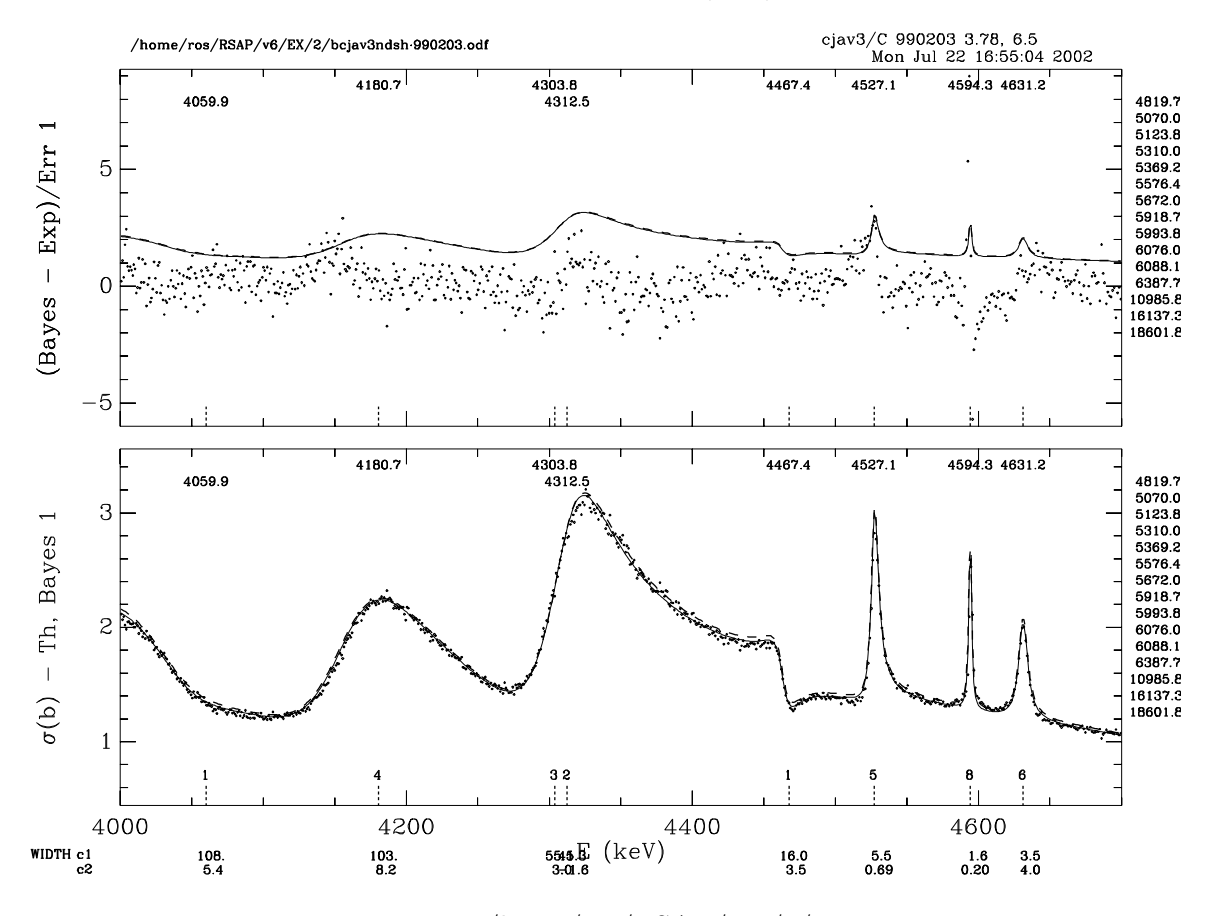

<span id="page-20-1"></span>Figure 2: /home/ros/RSAP/EX/2/inx

#### <span id="page-21-0"></span>5.3 Example 3. Plot from 2 ODF files

Plots from two ODF files may be stacked in one window:

#### RSAP6>exa 3,plot

```
par /home/ros/RSAP/EX/3/JohnFowl235_990203.par
odf /home/ros/RSAP/EX/3/JohnFowl235_990203.odf
odf /home/ros/RSAP/EX/3/duanesh_990203.odf
tit 990203. JohnFowl235 + duanesh
### number of x frames, y frames, plots stacked
nxy 1,1,2
### (kpts = 0,1,20,21 : histogram, dot, circle, big circle)
### kpts, keres,kgres
npt 0,1,1
x
1 deb 2250.,2450.,0.0,0.80 (i2,a3, 4f)
2 dtb 2250.,2450.,0.0,1.5
```
Note that the code will terminate properly when the end of the input file is reached.

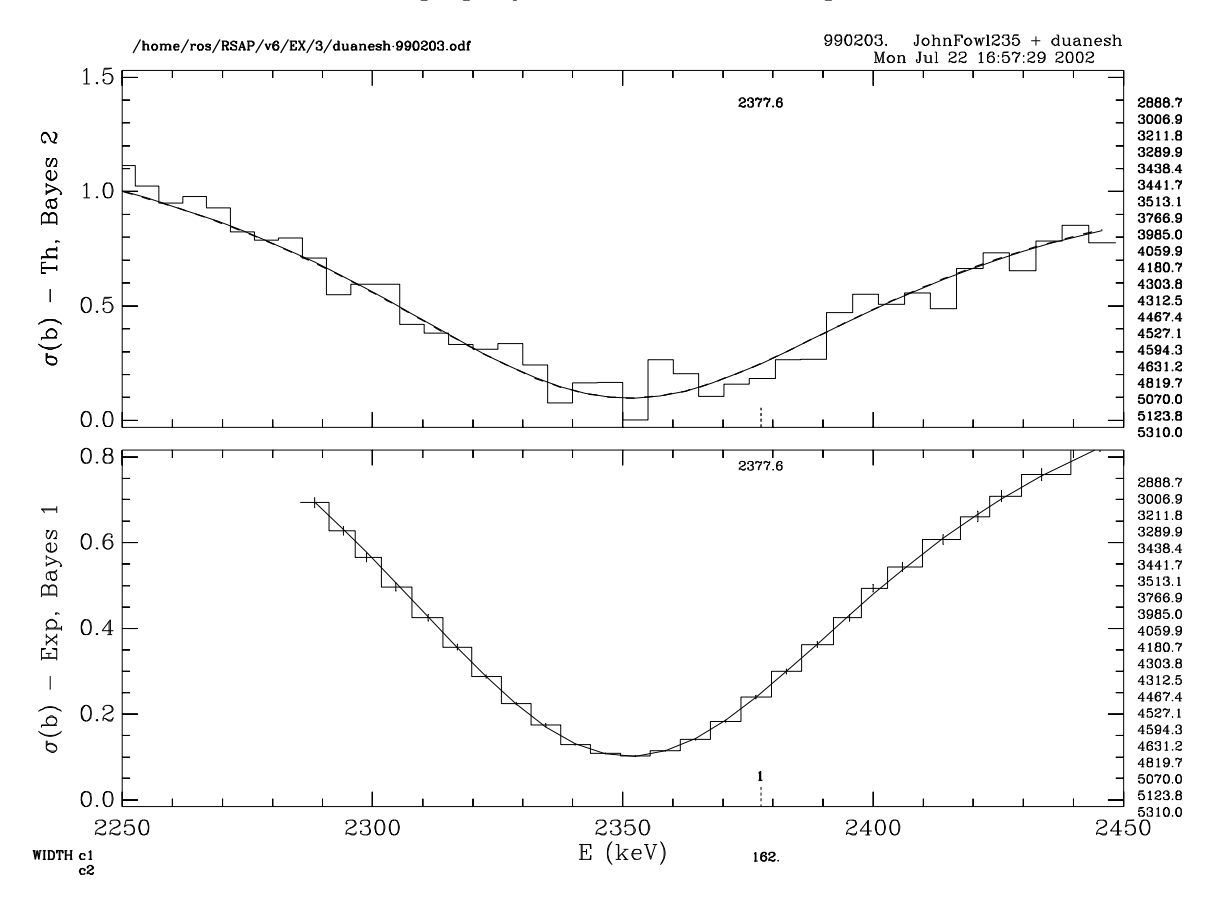

<span id="page-21-1"></span>Figure 3: /home/ros/RSAP/EX/3/inxs2

#### <span id="page-22-0"></span>5.4 Example 4. Transmission plots

Transmission data may be displayed by plot requests that begin with "a" or "b" instead of "1" or "2" as shown in the following sample input. Transmission ("a det  $0.$ ,400.,0.0,1.0") and total cross section data ("1 det 0.,400.") from the first ODF file are stacked in the upper frame in an X plot window (see Fig. [4\)](#page-23-0), and the corresponding quantities for the second ODF file are stacked in the lower frame. Note that the lpr specifier automatically sends the monochrome postscript file rsap.ps to the default printer.

```
odf /home/ros/RSAP/EX/4/bal27orthin_990309.odf
odf /home/ros/RSAP/EX/4/bal27orthick_990309.odf
tit Al27 ORELA thin,thick. AV 5
avg 5
### red for theory, blue for bayes, green for data
col r b g
### number of x frames, y frames, plots stacked
nxy 1,2,2
### plot data as dots
npt 1
fnt 2
x
a det 0.,400.,0.0,1.0
1 det 0.,400.,0.,40.
b det 0.,400.,0.0,1.0
2 det 0.,400.,0.,40.
lpr
q
```
To make the above plots on your X terminal (see Fig. [4\)](#page-23-0) , type:

```
rsap
RSAP6 > exa 4,plot
```
In this example the plot contains the text "< 5>" at the top of the frame, indicating that 5 data points were averaged before plotting.

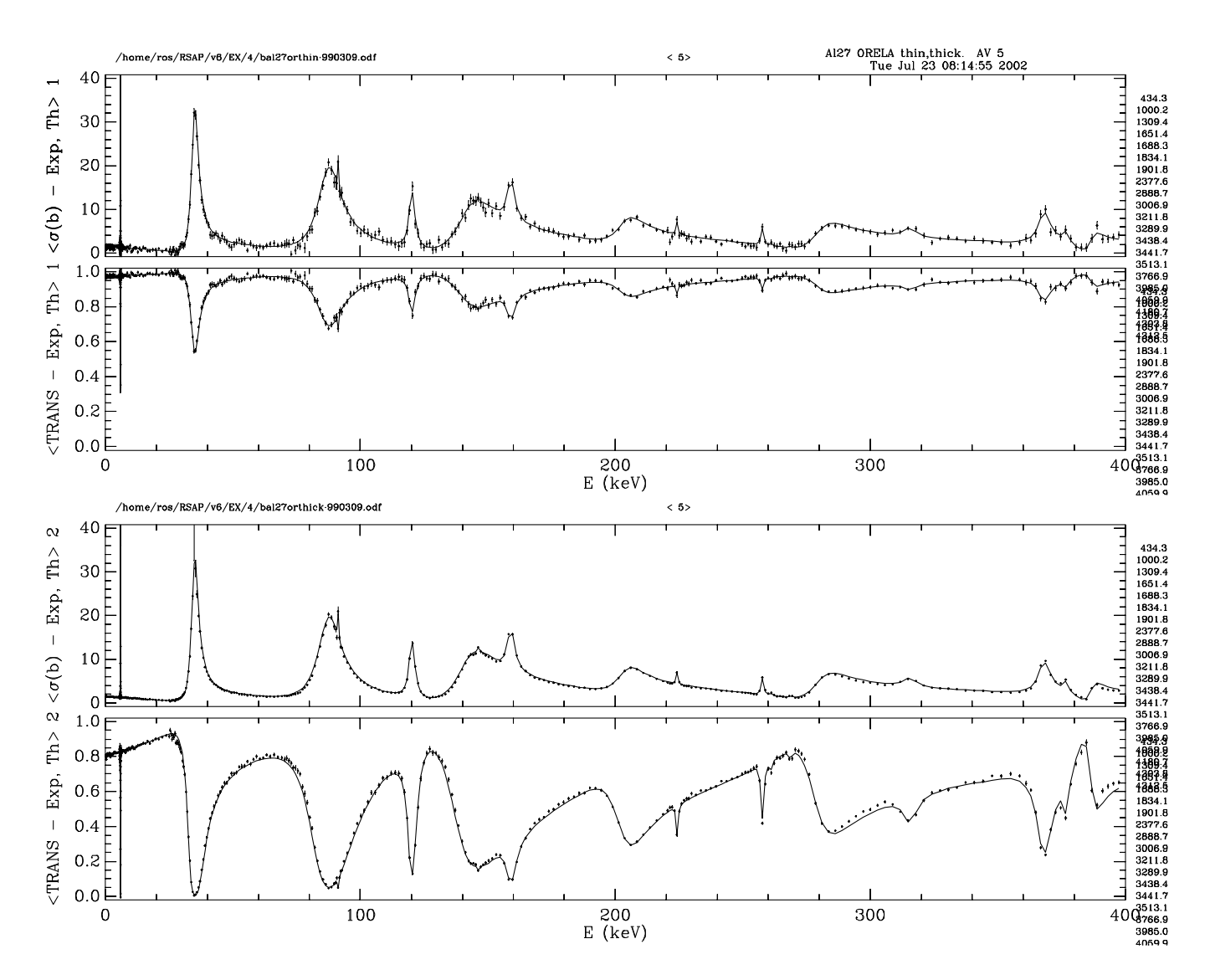

<span id="page-23-0"></span>Figure 4: /home/ros/RSAP/EX/4/alortrantot

#### <span id="page-24-0"></span>5.5 Example 5. Colors

Colors for data, theory, and bayes may be set with the col specifier:

```
### set theory to yellow, bayes to red, data to yellow for all plots
col y r g
### set theory to blue, bayes to magenta, data to cyan for all plots
col b m c
```
To see an example for the col specifier, type: rsap < /home/ros/RSAP/EX/5/incolxpsc .

More flexibility is obtained with the cst specifier, which allows different color combinations for different data files. For example:

### set colors for odf file 1, 2, 3, 4 cst data green magenta salmon wheat cst theory yellow blue brown turquoise cst bayes red cyan aqua blueviolet

To see a plot illustrating the above commands, type "exa  $5,$ plot "at the RSAP prompt.

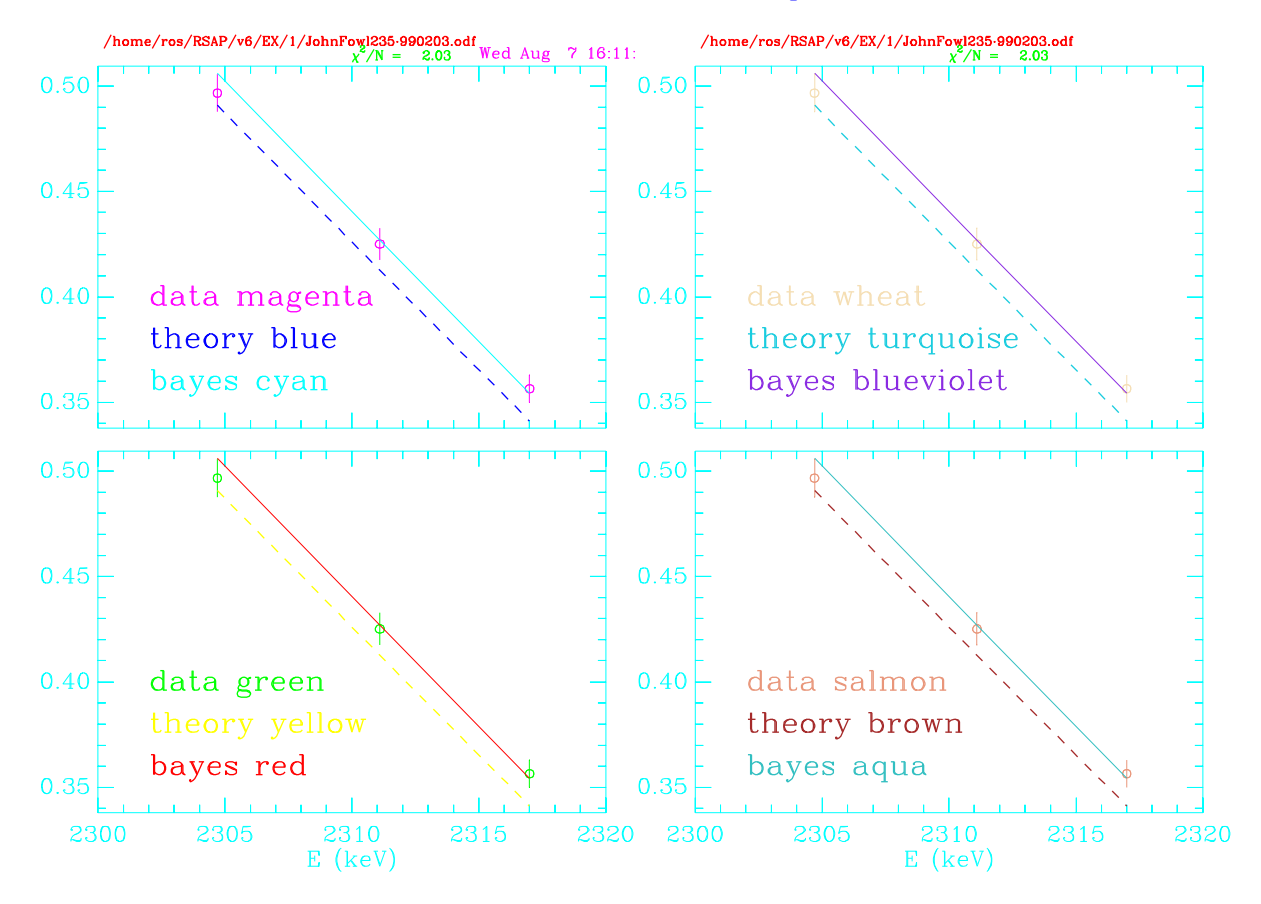

<span id="page-24-1"></span>Figure 5: /home/ros/RSAP/EX/5/incst

#### <span id="page-25-0"></span>5.6 Example 6. Figure Captions

A 64-character figure caption string may be written at the bottom edge of the plot window with the cap specifier. Vertical axes are scaled to fit plots and caption in the window. Figure captions are supported for the case of one plot per page in the x-direction  $(nxy \ 1)$ . An example is given in Fig. [6,](#page-25-1) which was produced by the file /home/ros/RSAP/EX/6/incap :

```
par /home/ros/RSAP/EX/1/JohnFowl235_990203.par
odf /home/ros/RSAP/EX/2/bcjav3ndsh_990203.odf
### number of x frames, y frames, plots stacked
nxy 1,1,1
### (kpts = 0,1,20,21: histogram, dot, circle, big circle)
### kpts, keres,kgres
npt 1 1 0
cap Here is an example of a figure caption
### Roman font
fnt 2
x
1 dtb 4100.,4700.,0.5,3.5
```
q

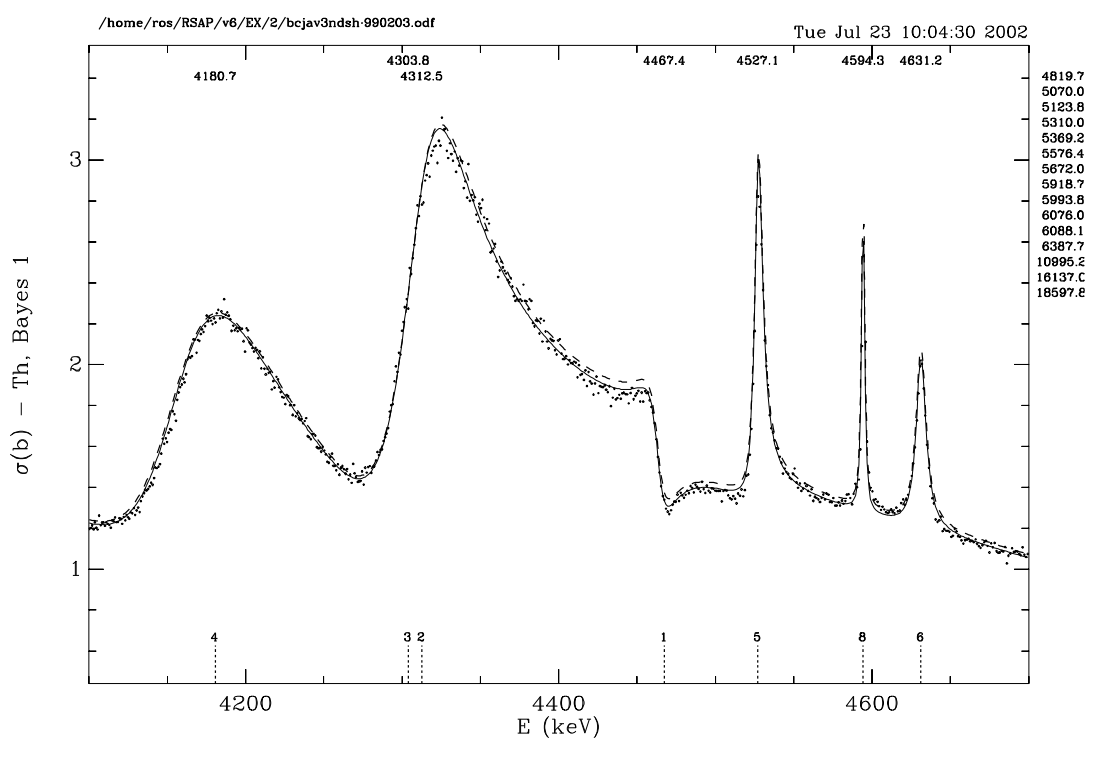

Here is an example of a figure caption

<span id="page-25-1"></span>Figure 6: /home/ros/RSAP/EX/6/incap

#### <span id="page-26-0"></span>5.7 Example 7. Plotting from 3 ODF Files and Annotation Strings

The **ann** specifier can be used to position a text string at the left  $(4)$ , center  $(5)$ , or right  $(6)$  of the plot. Plotting from 3 ODF files and annotation strings are illustrated in Fig. [7,](#page-26-1) which was produced by the command: rsap < /home/ros/RSAP/EX/7/in3odf

```
par /home/ros/RSAP/EX/7/JohnFowl235_990203.par
odf /home/ros/RSAP/EX/7/JohnFowl235_990203.odf
odf /home/ros/RSAP/EX/7/duanesh_990203.odf
odf /home/ros/RSAP/EX/7/FJF73lows6_990824.odf
tit Plot from 3 odf files
### odf#, pos, col, txtstring (a4, i1, i1, i2, a40)
ann 14 PLOT 1 JohnFowl235. Position 4
ann 25 PLOT 2 duanesh. Position 5.
ann 36 PLOT 3 FJF73lows6. Position 6
### number of x frames, y frames, plots stacked
nxy 1,1,3
### (kpts = 0,1,20,21: histogram, dot, circle, big circle)
### kpts, keres,kgres
npt 1 0 0
###
x
1 etb 2250.,2450.,0.0,0.80
2 etb 2250.,2450.,0.0,1.5
3 det 2250.,2450.,0.0,1.5
```

```
q
```
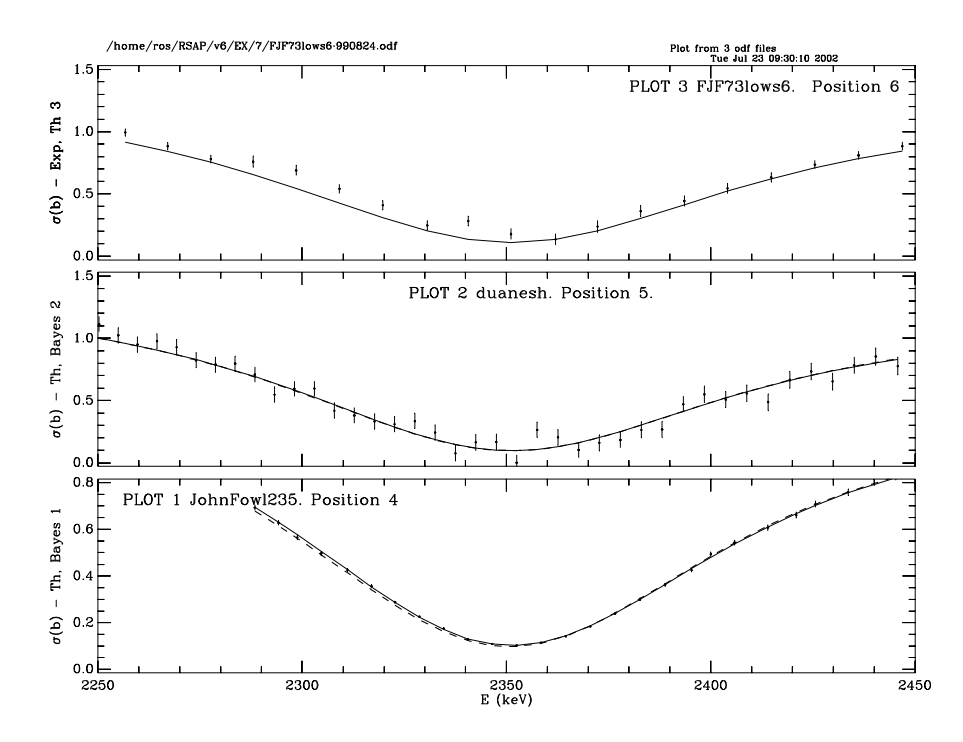

<span id="page-26-1"></span>Figure 7: /home/ros/RSAP/EX/7/in3odf

#### <span id="page-27-0"></span>5.8 Example 8. Place 6 Plots in 1 Window

To put plots from 6 ODF files in a single window in a 2x3 xy matrix and send the file rsap.ps to the default printer:

/home/ros/RSAP/EX/8/inpl\_231

```
par /home/ros/RSAP/EX/8/FJF73lows6_991005.par
odf /home/ros/RSAP/EX/8/DROTnob_991005.odf
odf /home/ros/RSAP/EX/8/bBH_aftercj_991005.odf
odf /home/ros/RSAP/EX/8/bcjav3ndsh_afterBH_991005.odf
odf /home/ros/RSAP/EX/8/FJF73lows6_991005.odf
odf /home/ros/RSAP/EX/8/JohnFowl235_991005.odf
odf /home/ros/RSAP/EX/8/duanesh_991005.odf
tit Plot from 6 odf files
### odf#, pos, col, txtstring (a4, i1, i1, i2, a40)
ann 15 PLOT 1 DROTnob_991005 POS 5
ann 25 PLOT 2 bBH_aftercj_991005 POS 5.
ann 35 PLOT 3 bcjav3ndsh_afterBH_991005 POS 5
ann 45 PLOT 4 FJF73lows6_991005 POS 5
ann 55 PLOT 5 JohnFowl235_991005 POS 5.
ann 65 PLOT 6 duanesh_991005 POS 5
### number of x frames, y frames, plots stacked
nxy 2,3,1
### (kpts = 0,1,20,21: histogram, dot, circle, big circle)
### kpts, keres,kgres
npt 1 0 0
x
1 etb 3200.,4000.
2 etb 3200.,4000.
3 det 3200.,4000.
4 etb 2250.,2450.,0.0,1.5
5 etb 2250.,2450.,0.0,0.80
6 det 2250.,2450.,0.0,1.5
lpr
q
```
Other sample input files in the  $EX/8$  directory will plot in a 3x2 xy matrix (infood f  $\leq$  321), and in a 6x1 xy matrix (in6odf\_stack6).

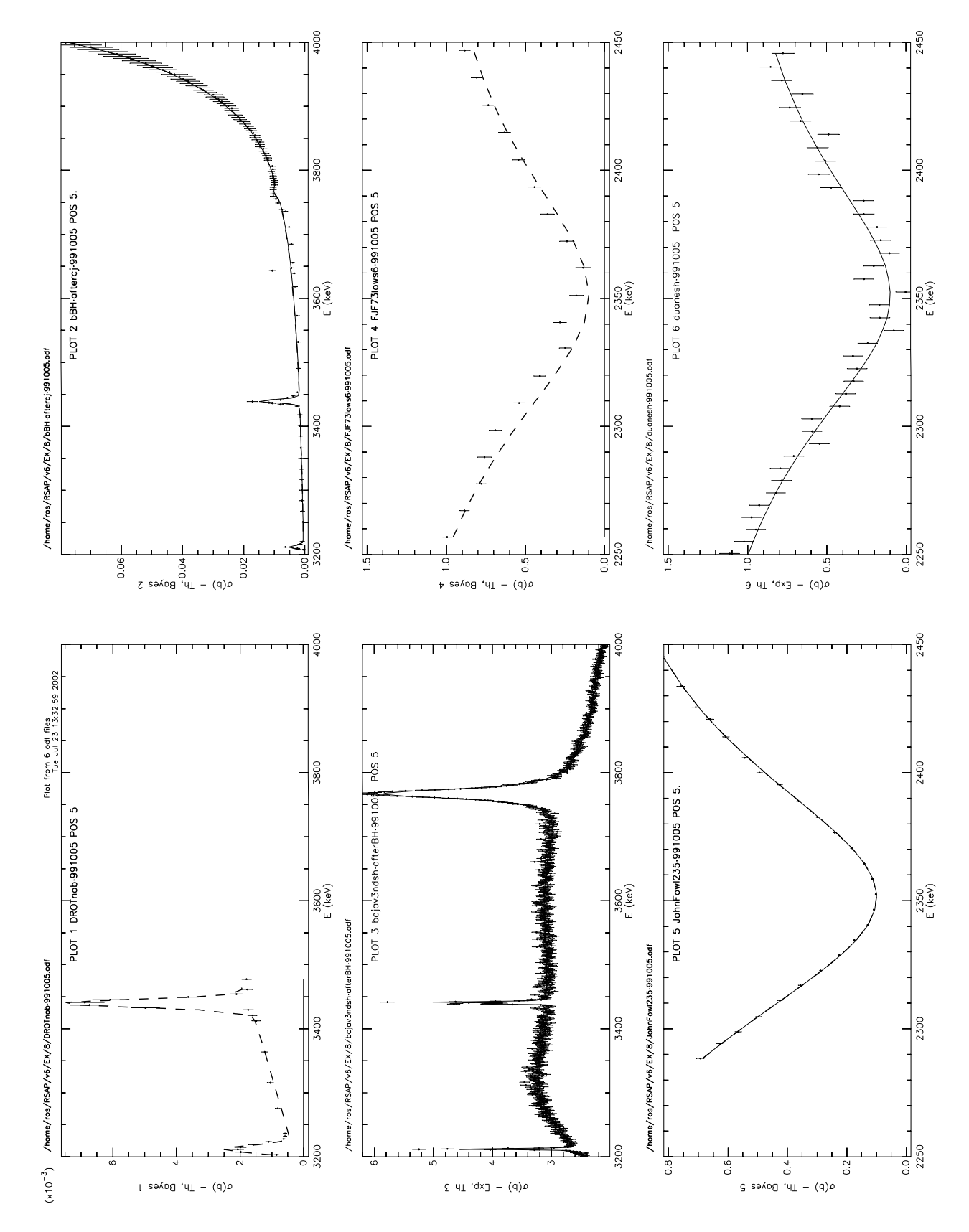

<span id="page-28-0"></span>Figure 8: /home/ros/RSAP/EX/8/inpl\_231

#### <span id="page-29-0"></span>5.9 Example 9. Overlay 6 Plots in 1 Window

The number of plots to be overlaid is determined by the **ovr** specifier. To overlay plots from 6 ODF files in a window (see Fig. [9\)](#page-30-0) :

#### rsap < /home/ros/RSAP/EX/9/inovr6

```
par /home/ros/RSAP/EX/8/FJF73lows6_991005.par
odf /home/ros/RSAP/EX/8/DROTnob_991005.odf
odf /home/ros/RSAP/EX/8/bBH_aftercj_991005.odf
odf /home/ros/RSAP/EX/8/bcjav3ndsh_afterBH_991005.odf
odf /home/ros/RSAP/EX/8/FJF73lows6_991005.odf
odf /home/ros/RSAP/EX/8/JohnFowl235_991005.odf
odf /home/ros/RSAP/EX/8/duanesh_991005.odf
tit RSAP v.6. OVERLAY 6 odf files
### omit odf name, write date, omit CHISQ/N
lab 0 1 0
ylb Cross Section in barns
ovr 6
### Normalization factors for odf files 1 - 6.
nrm 1.0,1.0,3.0,0.2,10.,1.
log 0 1
### Roman Font
fnt 2
### number of x frames, y frames, plots stacked
nxy 1,1,1
### (kpts = 0,1,20,21: histogram, dot, circle, big circle)
### kpts, keres,kgres
npt 1 0 0
x
1 etb 0000.,6300.,0.02,20.
2 etb 3200.,4000.
3 det 3200.,4000.
4 etb 2250.,2450.
5 etb 2250.,2450.
6 det 2250.,2450.
q
```
Normalization factors were applied to each plot with the **nrm** specifier, and the **lab** specifier was used to inhibit output of the odf name and CHISQ/NDAT to the plot.

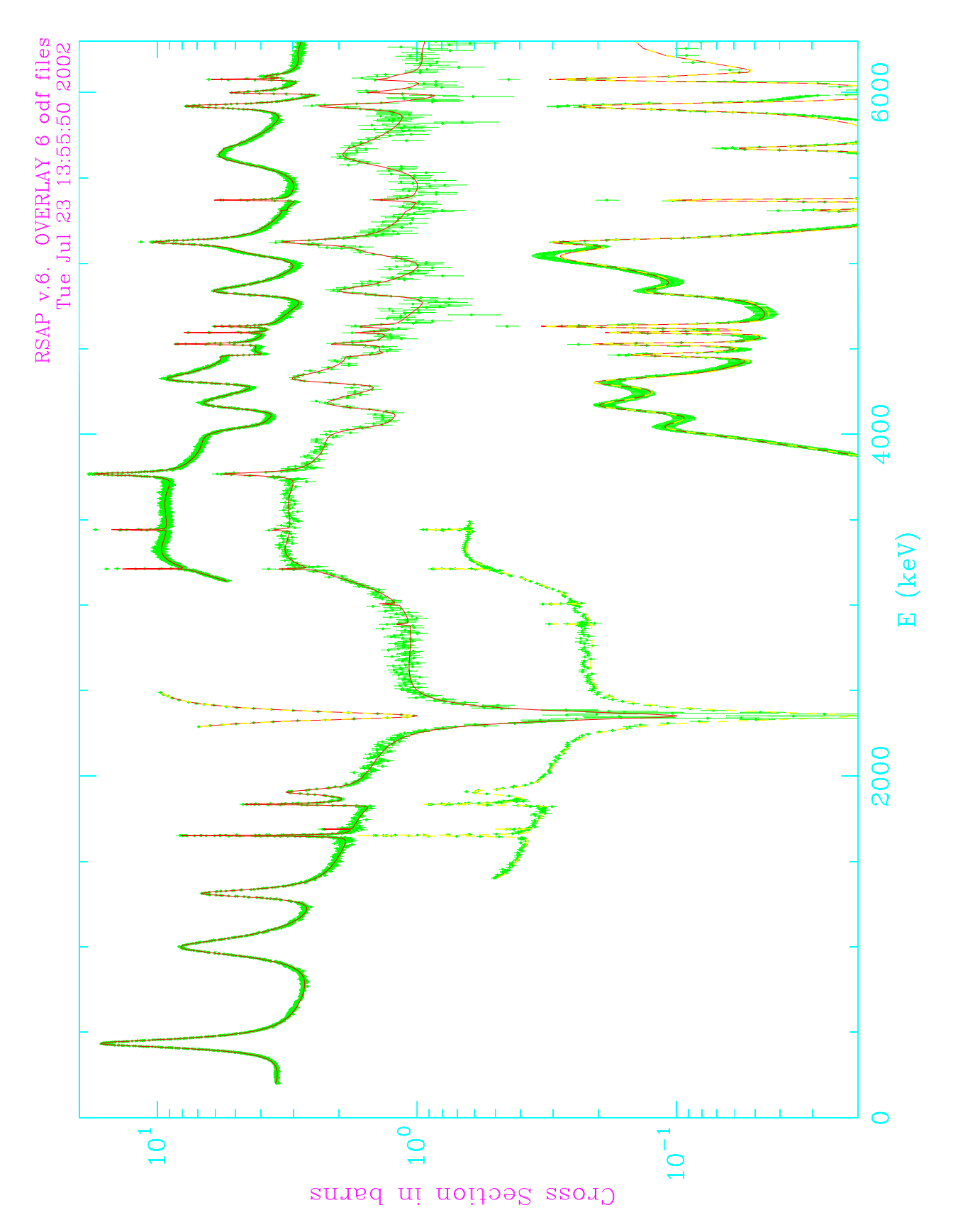

<span id="page-30-0"></span>Figure 9: /home/ros/RSAP/EX/9/inovr6

#### <span id="page-31-0"></span>5.10 Example 10. Text Strings using txt

Text strings may be written at user  $(x,y)$  locations with the txt specifier. String size, orientation, and color may be specified as illustrated in Fig. [10,](#page-32-1) which was produced by the file :

/home/ros/RSAP/EX/10/intxt

```
ev 2
log 0,0
odf /home/ros/RSAP/EX/5/233b10trn.odf
odf /home/ros/RSAP/EX/5/233b10trn.odf
odf /home/ros/RSAP/EX/5/233b10trn.odf
odf /home/ros/RSAP/EX/5/233b10trn.odf
odf /home/ros/RSAP/EX/5/233b10trn.odf
odf /home/ros/RSAP/EX/5/233b10trn.odf
### 2 frames in x, 1 frame in y, stack 3
nxy 2,1,3
npt 1
tit text string test
lab
### Roman font
fnt 2
### red yellow green blue cyan magenta white
### 1 2 3 9 11 13 15
###
### nodf,col, xt, yt, sizet, angle, string (2i, 4f, a40)
txt 1, 9, 250.3, 200., 2.0, ,Double Size-------20--------30
txt 2, 3, 250.5, 220., 1.0, ,Normal Size-------20--------30--------40
txt 3, 1, 251., 200., 0.5, ,Half Size---------20--------30--------40
txt 4,13, 250.5, 200., 1.0, -45., **** TEXT STRING AT -45 DEGREES****
txt 5,13, 250.4, 20., 1.1, 45.,****TEXT STRING AT 45 DEGREES****
txt 6,13, 251., 10., 0.9, 90., **** TEXT AT 90 DEGREES****
x
1 db 250.0,255.,0.0,250.
2 db 250.0,255.,0.0,250.
3 db 250.0,255.,0.0,250.
4 db 250.0,255.,0.0,250.
5 db 250.0,255.,0.0,250.
6 db 250.0,255.,0.0,250.
sys mv rsap.psc rsaptxt.psc
q
```
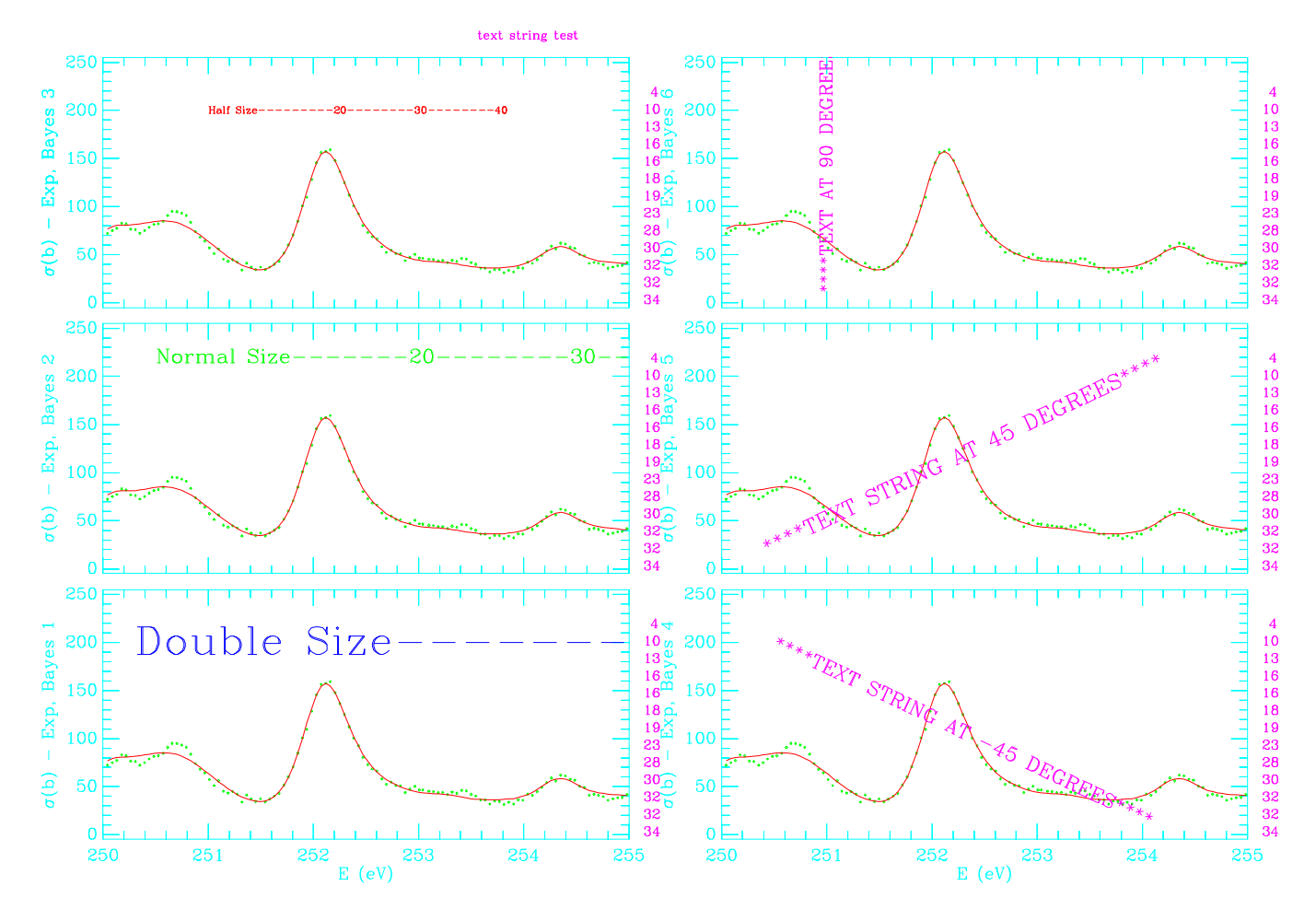

<span id="page-32-1"></span>Figure 10: /home/ros/RSAP/EX/10/intxt

#### <span id="page-32-0"></span>5.11 Histogram Dash Patterns

By default data is plotted in histogram mode ( $npts = 0$ ) as solid lines. Other line patterns may be chosen with the dsh specifier. Eight different dash patterns are set for data files 1 through 8 with the specifier:

## dsh  $1, 2, 3, 4, -3, -5, -7, -9$

To see these patterns:

#### rsap < /home/ros/RSAP/EX/14/dodsh

Normally the "theory" is plotted as lines connecting values at the energies in the data file. However, it is possible to plot both data and theory as histograms as shown in the example:

rsap < /home/ros/RSAP/EX/14/dohis

#### <span id="page-33-0"></span>5.12 Scaling of Axis Labels

rsap

When preparing figures for publication, it is often desirable to increase the size of labels. Axis labels may be scaled by a factor input as the second argument of the fnt specifer. To specify Roman font and scale axis labels by a factor 1.5

#### fnt 2,1.5

To plot an example illustrating axis label scaling on your X terminal (see Fig. [11\)](#page-33-1) , type:

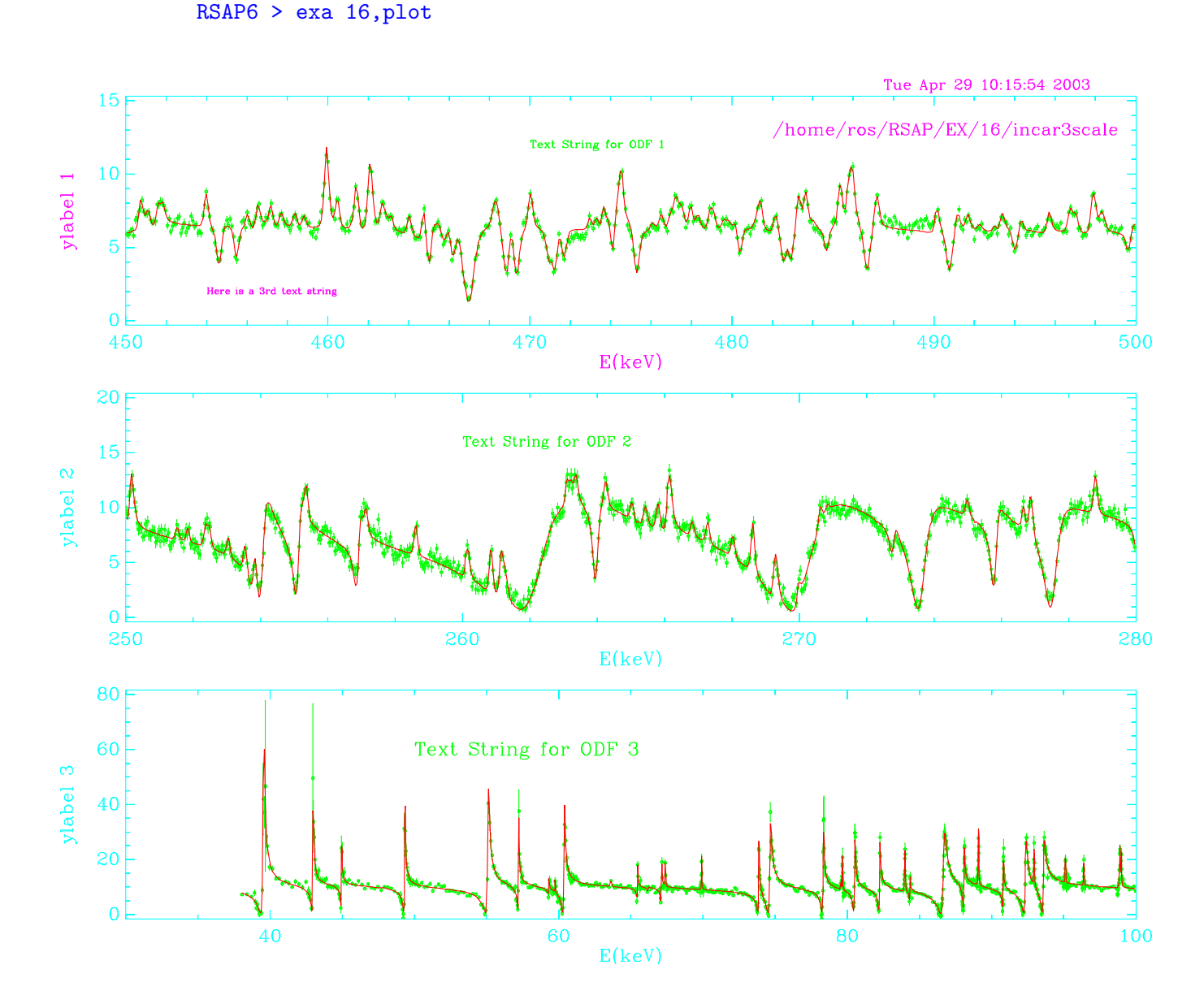

<span id="page-33-1"></span>Figure 11: /home/ros/RSAP/EX/16/incar3scale

### <span id="page-34-0"></span>6 Peak Search and Fitting

A peak search procedure has been implemented in RSAP to provide an initial PAR file for use with SAMMY. The procedure, an adaptation of the method of Mariscotti [5], is based on computation of the second derivative of the data averaged over a width parameter, fwhm. A second parameter, bias, is approximately the number of standard deviations above background for a peak to be found. A peak search is requested with the "pks" specifier.

pks fwhm, bias, a2targ, itarg, jtot, gamgam, fwhmax

where **fwhm** is the full width at half-maximum (FWHM) in eV, bias is the sensitivity parameter, altarg is the mass number of the target, itarg is the target spin  $(I)$ , jtot is the total spin  $(J)$ , gamgam is the capture width in eV (default 1.0), and fwhmax is the maximum value in eV allowed for the FWHM of a peak.

RSAP searches for peaks in the total cross section data in the energy range specified and estimates the width, height, and area of each peak found. The data and a sum of SLBW (singlelevel Breit-Wigner) shapes are then plotted. RSAP writes an output file, rsap.peaks, containing a list of energy, gamma width  $\Gamma_{\gamma}$ , neutron width  $\Gamma_n$ , fission widths, and flags in the format of the SAMMY PARameter file. Estimates of the peak height  $\sigma_o$ , total width Γ, statistical factor g, and wave number k, are used to estimate  $\Gamma_n$  and the fission width,  $\Gamma_f$ .

$$
4\pi g\Gamma_n = \sigma_o k^2 \Gamma
$$
  

$$
\Gamma_f = \Gamma - \Gamma_\gamma - \Gamma_n
$$

After a peak search, the "sam" specifier will tell RSAP to create a SAMMY input file, rsap.samin, do a SAMMY Bayes run with the input PAR file rsap.peaks , and plot the results. An example input file, /home/ros/RSAP/EX/11/tranxps, is reproduced below.

```
ev 2
log 0 0
odf /home/ros/RSAP/EX/11/u233temp.odf
tit PKFIND FWHM 1.1, BIAS 3.
nxy 1,1,1
npt 0,1,1
### fwhm, bias, a2targ, spintarg, spintot, gamgam, fwhmax
pks 1.1, 3.0, 235., 0.,0.5, 0.5, 1.2
x
1 etb 500.,516.,0.0,70.
sam
q
```
On the upper plot of Fig. [12](#page-35-0) the solid line is the sum of SLBW shapes, and the dashed line is the SLBW sum plus a linear background computed from the first and last data points. On the lower plot of Fig. [12](#page-35-0) the solid line is the SAMMY Bayes fit, and the dashed line is the SAMMY theory (initial theoretical value).

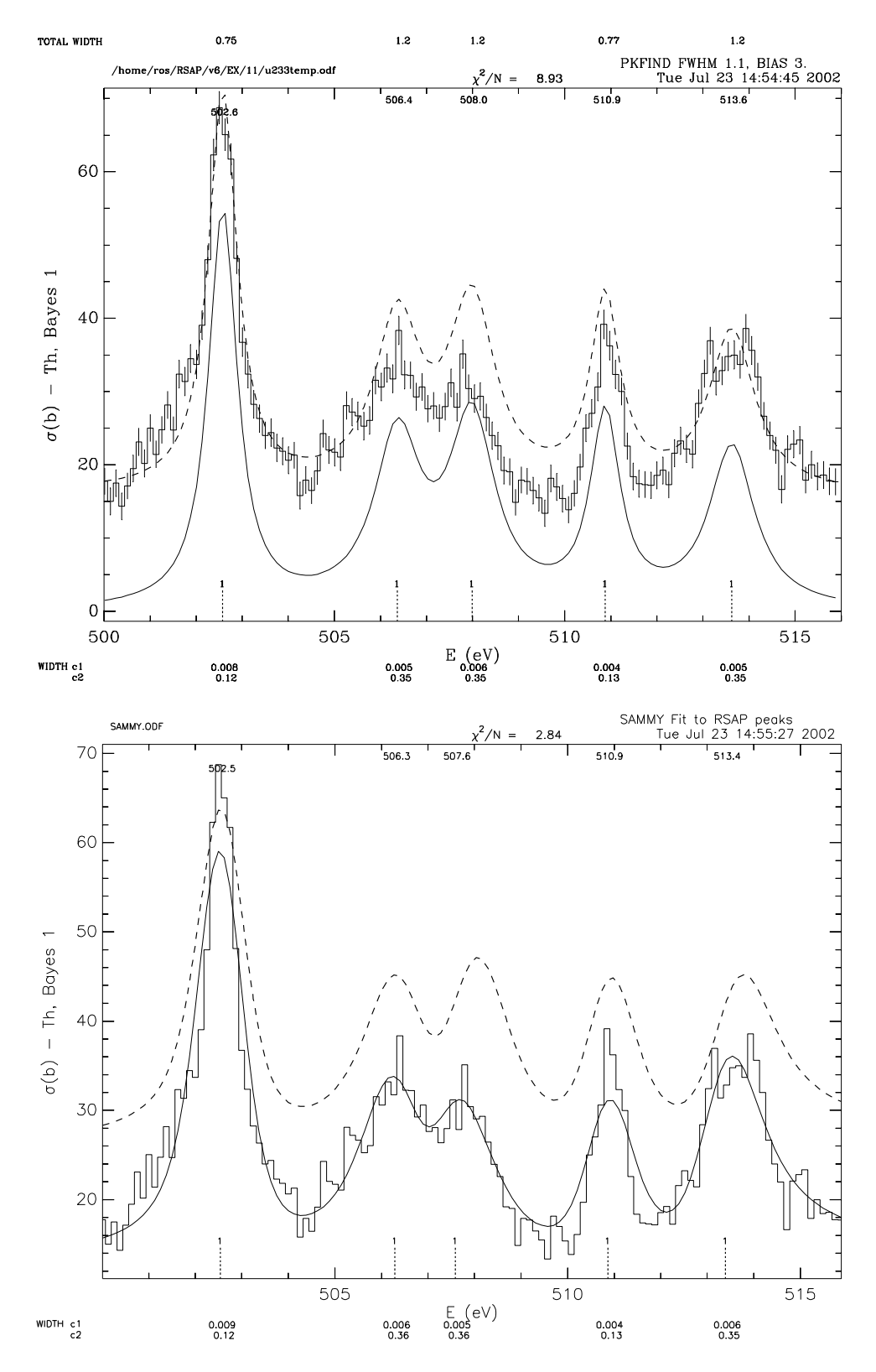

<span id="page-35-0"></span>Figure 12: /home/ros/RSAP/EX/11/tranxps. Upper plot: sum of SLBW shapes (solid); SLBW sum plus a linear background (dashed). Lower plot: SAMMY Bayes fit (solid); SAMMY initial theoretical value (dashed).

For particular cases much improved search and fit results can be obtained by setting the fission widths to zero (fis specifier) and/or setting the SAMMY resolution parameters (pkr specifier). Example 15 illlustrates the use of the fis and pkr specifiers for the <sup>238</sup>U total cross section in the range 10 keV  $\lt E \lt 11$  keV. As shown in Fig. [13,](#page-36-0) 28 peaks were found and a good SAMMY fit was obtained with the input file /home/ros/RSAP/EX/15/fitu238:

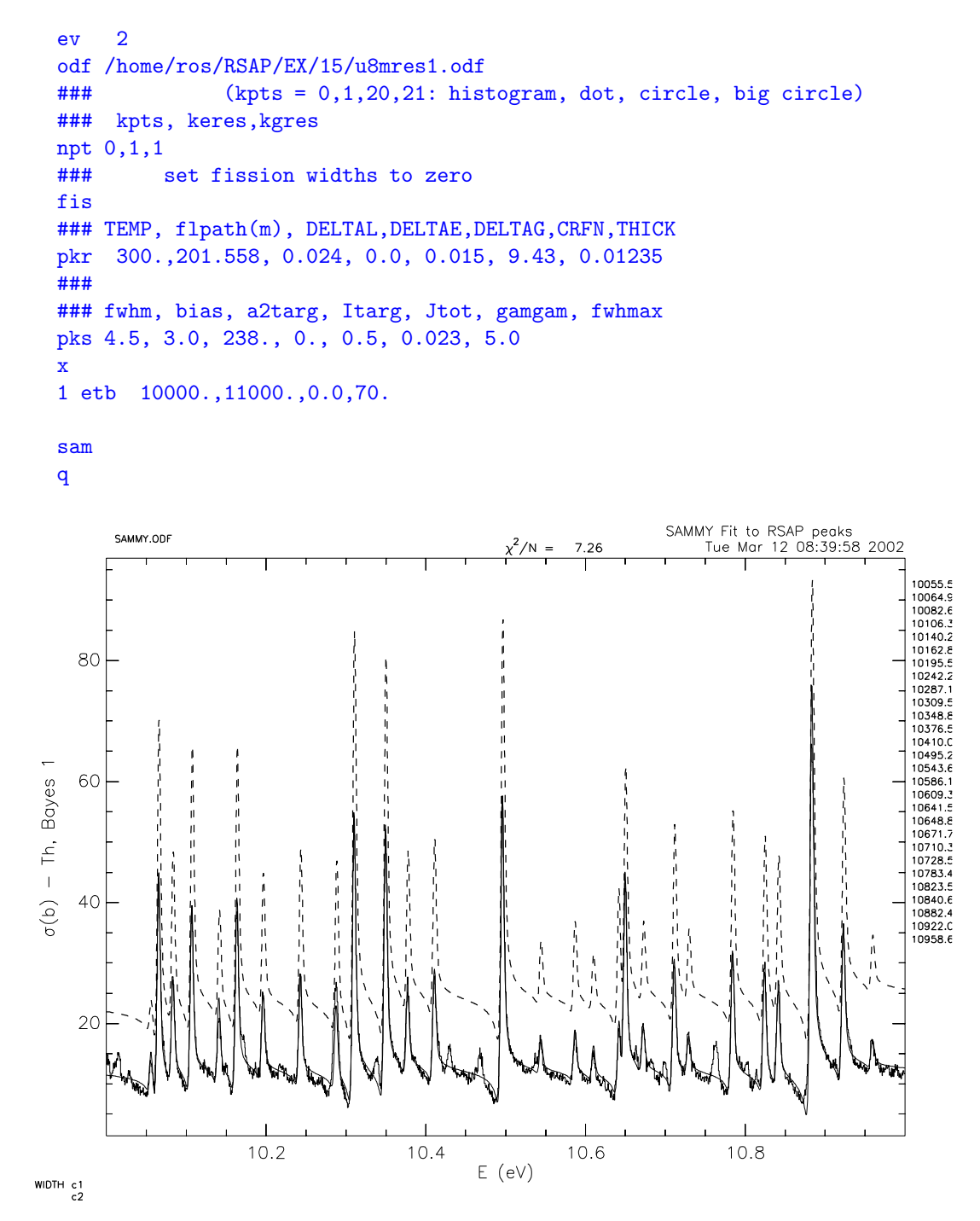

<span id="page-36-0"></span>Figure 13: /home/ros/RSAP/EX/15/fitu238. SAMMY Bayes fit (solid); SAMMY initial theoretical value (dashed) based on RSAP peak search.

## <span id="page-37-0"></span>7 Automatic Spin Group Variation (SGV)

The process of fitting neutron cross section data with SAMMY often requires one to try several spin values in order to obtain the best fit for a given resonance or group of neighboring resonances. Each trial requires several steps: a) editing the PAR file to change the spin group number, b) running SAMMY, c) viewing the results, and d) comparison with results from other trials.

An automatic spin group variation (SGV) procedure has been implemented in RSAP to facilitate the determination of spin group values for resonances. A simple RSAP input file allows the user to specify SAMMY input and PAR files, one or more resonances, an energy range for the fit, and up to 8 spin groups for each resonance. For each specified spin group, RSAP automatically edits the PAR file, runs SAMMY, and writes out CHISQ/NDAT and final resonance parameters. The required specifiers and their arguments are :

```
par SAMMY_PAR_file_name
sgi SAMMY_input_file_name
sgd SAMMY_data_file_name
sgr resonance_number, jsg1, jsg2, ... , jsg8 (a4, 9i)
sgv esglo, esghi (a4, 2f)
```
The resonance\_number corresponds to the record number in the PAR file, and jsgi is the spin group number to be used for the  $i^{th}$  SAMMY fit. The action specifier  $sgv$  tells RSAP to loop over the indicated spin groups, fitting over the energy range (eV) from esglo to esghi . If a plot is wanted, the user should insert sgp after sgv. An example file with resonance 25 and spin groups 3, 5, and 6 is reproduced below.

#### /home/ros/RSAP/EX/12/dosgv25

```
par /home/ros/RSAP/EX/12/o16/FINAL326.par
### SAMMY input file
sgi /home/ros/RSAP/EX/12/o16/cjav3ndsh_M5.in
### SAMMY data file
sgd /home/ros/NUCDATA/sammy/o16/DATA/cj20742avg3normdsh.dat
### resonance number, spin group numbers
sgr 25, 3, 5, 6
### esglo, esghi
sgv 4500000., 4610000.
### automatic plot:
sgp
```
All parameters flagged in the user's original PAR file are varied in the SAMMY fits. RSAP does not modify the original PAR and INP files.

ODF and final PAR files for each spin group fit are saved in the subdirectory **000** 00, which is created by RSAP. A repeat SGV run causes **000\_00** to be deleted and re-created. For the above example, the saved files are:

> ./000\_00/SG\_025\_03.PAR ./000\_00/SG\_025\_03.ODF ./000\_00/SG\_025\_05.PAR ./000\_00/SG\_025\_05.ODF ./000\_00/SG\_025\_06.PAR ./000\_00/SG\_025\_06.ODF

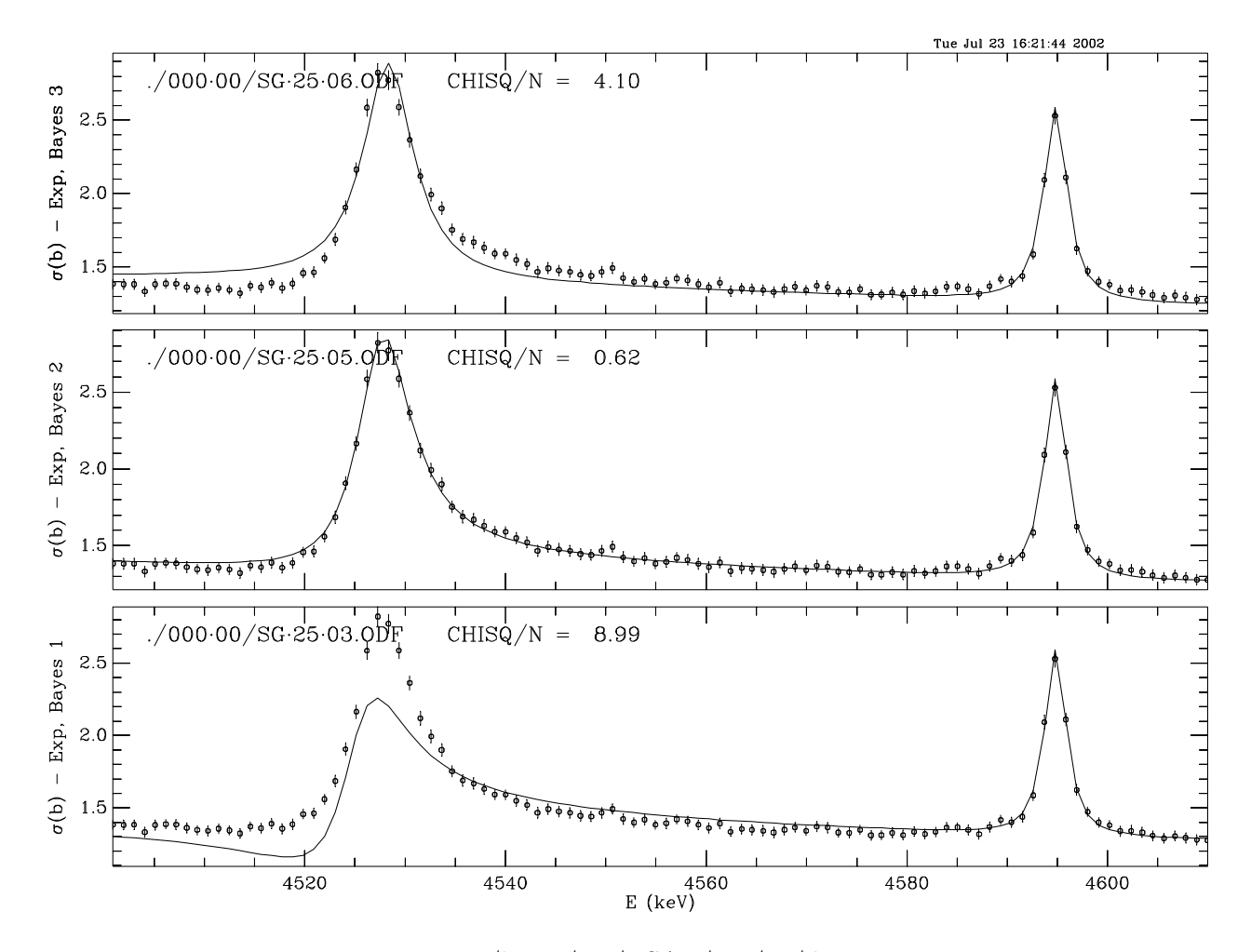

<span id="page-38-0"></span>Figure 14: /home/ros/RSAP/EX/12/dosgv25

The file names are written on the "sgp" plot as shown in Fig. [14,](#page-38-0) and fit results are written to files rsap.chi and rsap.sgvout:

#### RSAP SGV : Here is file rsap.chi

Resonance 25

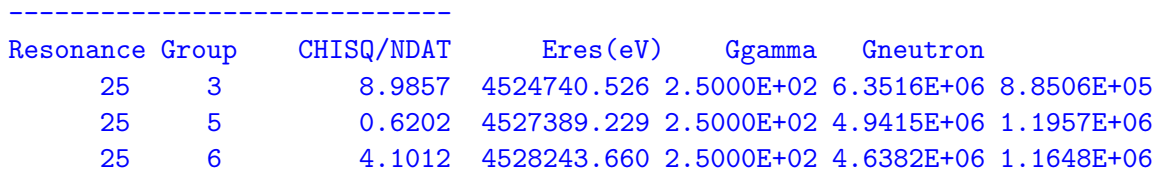

```
RSAP SGV : Here is file rsap.sgvout:
```
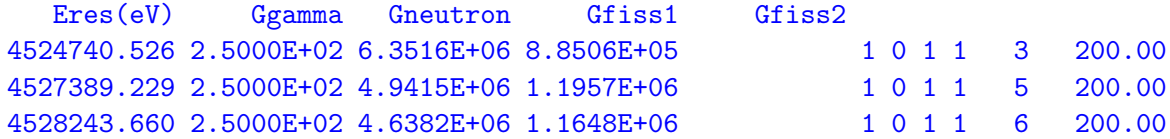

An alternate way of indicating sequential spin groups is illustrated by the command

sgr 25, -3, -7

This command tells RSAP to do SAMMY fits for spin groups 3 through 7 for resonance 25. The RSAP input file /home/ros/RSAP/EX/12/dosgv25\_3thru7 was used to produce the output shown in Fig. [15.](#page-39-0) Although 5 SAMMY fits were performed, RSAP plots the best three fits by default. The number of fits plotted may be altered with the sgb command.

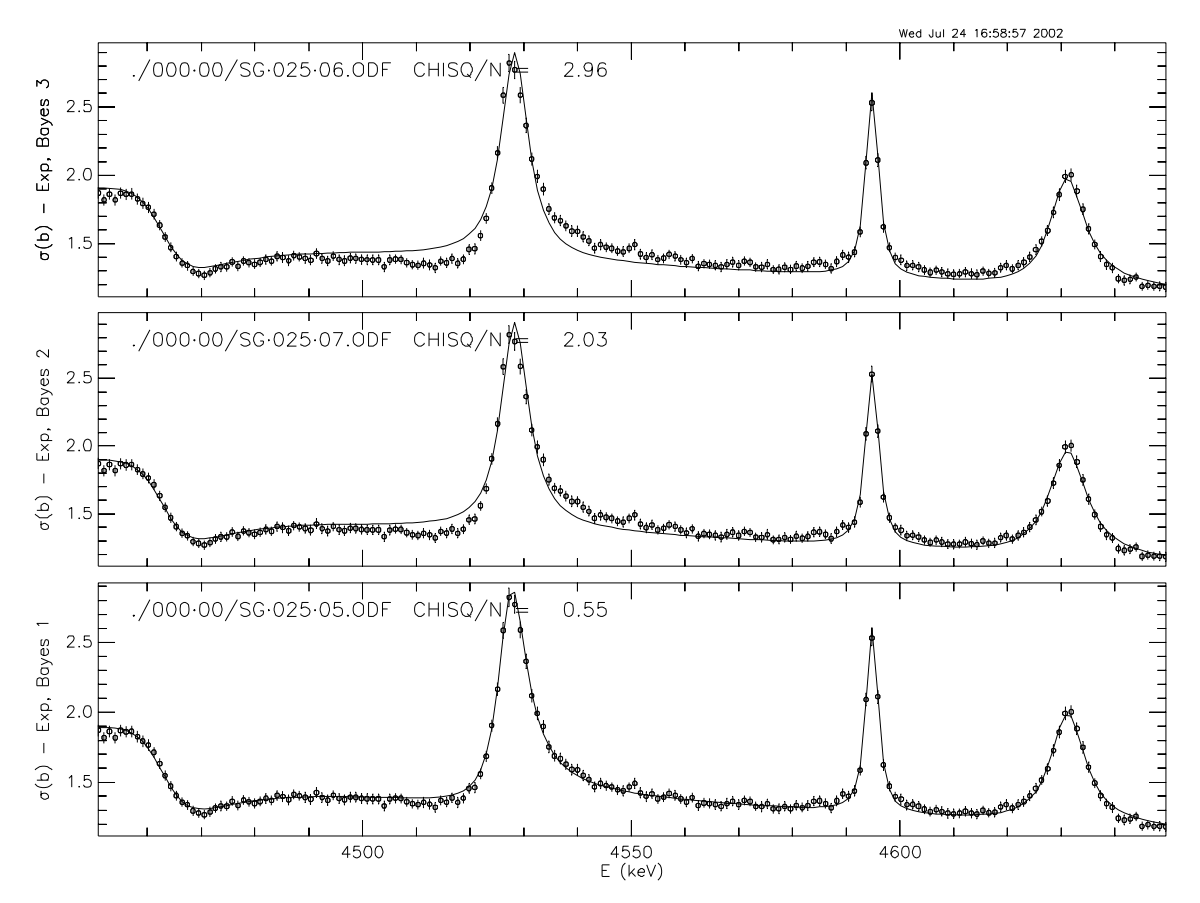

<span id="page-39-0"></span>Figure 15: /home/ros/RSAP/EX/12/dosgv25 3thru7

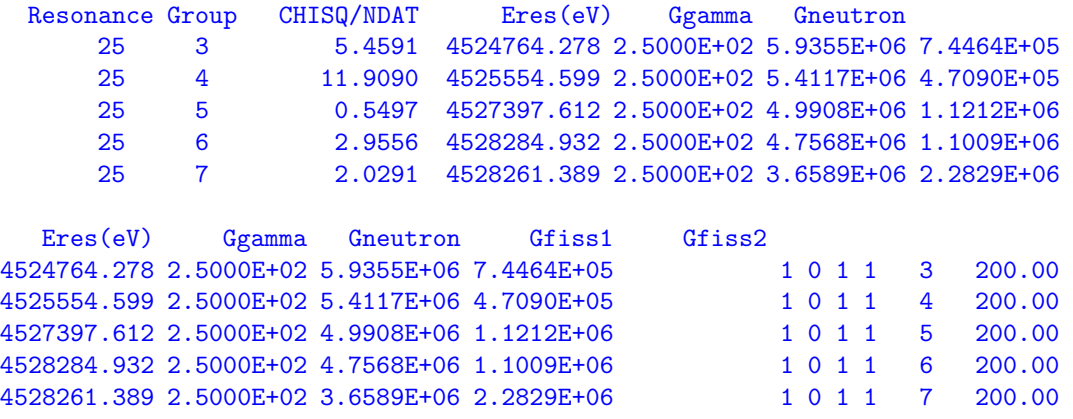

#### <span id="page-40-0"></span>7.1 Resonances treated sequentially.

Several resonances may be treated sequentially in one RSAP input file. An example RSAP input file for 2 sequential resonances is:

/home/ros/RSAP/EX/12/dosgv\_25then27

```
par /home/ros/RSAP/EX/12/o16/FINAL326.par
sgi /home/ros/RSAP/EX/12/o16/cjav3ndsh_M5.in
sgd /home/ros/NUCDATA/sammy/o16/DATA/cj20742avg3normdsh.dat
### 1st resonance #, spin group numbers
sgr 25, 4, 5, 6
### esglo, esghi
sgv 4500000., 4610000.
### automatic plot:
sgp
### save ps file for 1st resonance
sys mv sgv1.ps sgv25.ps
### 2nd resonance #, spin group numbers
sgr 27, 6, 7, 8, 9
sgv 4600000., 4660000.
sgp
### save ps file for 2nd resonance
sys mv sgv1.ps sgv27.ps
q
```
Fit results for the  $2^{nd}$  and subsequent resonances are appended to **rsap.chi** and **rsap.sgvout**. The above example file produces a total of 7 SAMMY runs, 3 for resonance 25 and 4 for resonance 27. Note also that a different energy range is used for each resonance.

#### <span id="page-40-1"></span>7.2 Two Resonances treated simultaneously.

Two resonances may be treated simultaneously in one RSAP input file. In this mode RSAP does nested loops over spin groups:

do j2=1,j2max ! spin group loop for resonance 2 do j1=1,j1max ! spin group loop for resonance 1 Edit PAR file and run SAMMY enddo enddo

By specifying the maximum of 8 spin groups for each resonance, 64 SAMMY runs could be performed.

An example RSAP input file for "simultaneous" resonances is:

```
/home/ros/RSAP/EX/12/dosgv25and26
### Vary spin groups for both res. 25 and res. 26
par /home/ros/RSAP/EX/12/o16/FINAL326.par
sgi /home/ros/RSAP/EX/12/o16/cjav3ndsh_M5.in
sgd /home/ros/NUCDATA/sammy/o16/DATA/cj20742avg3normdsh.dat
### resonance number, spin group numbers
sgr 25, 4, 5, 6, 7, 10
sgr 26, 8, 9
### esglo, esghi
sgv 4500000., 4610000.
sgp
```
For this example, ODF and final PAR files for each spin group fit are saved in the subdirectories 026 08 and 026 09. The saved files are:

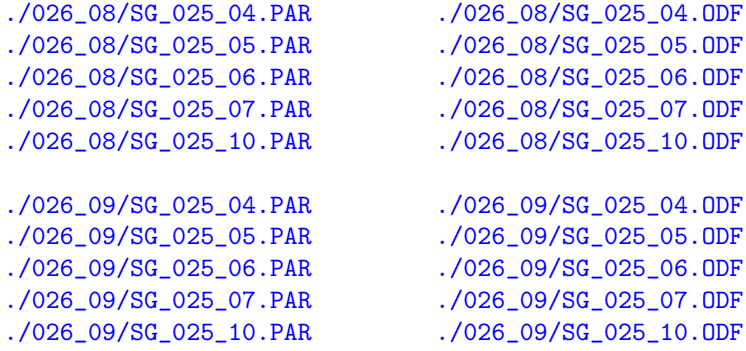

The file names are written on the "sgp" plot as shown in Fig. [16.](#page-42-0) The upper plot shows the three best fits for resonance 26, spin group 8, and the lower plot shows the three best fits for resonance 26, spin group 9. Fit results are written to files rsap.chi and rsap.sgvout:

#### RSAP SGV : Here is file rsap.chi

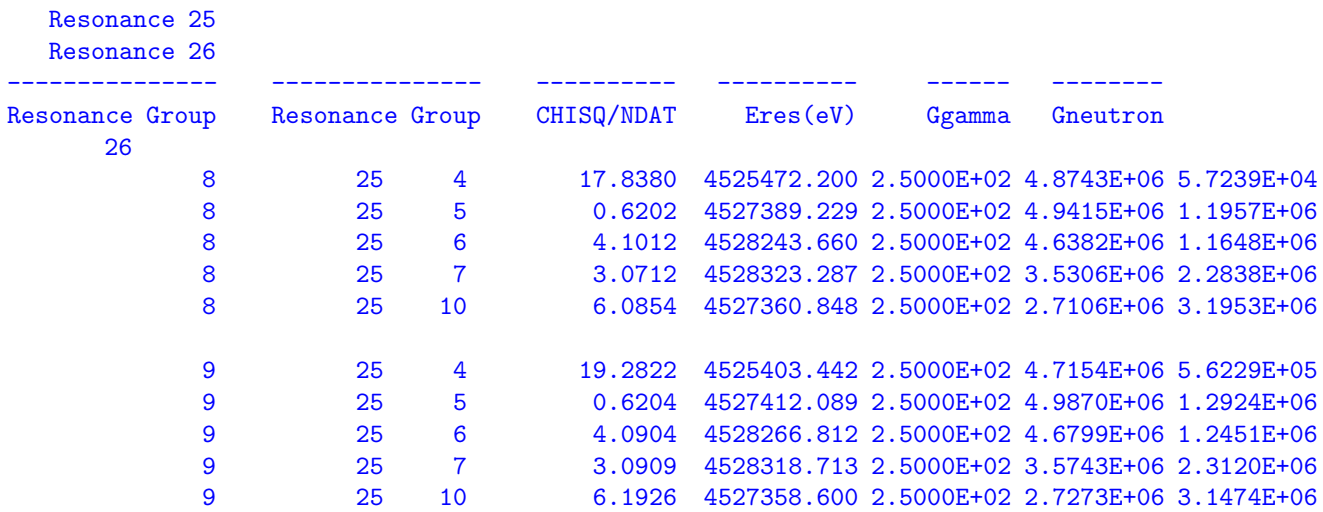

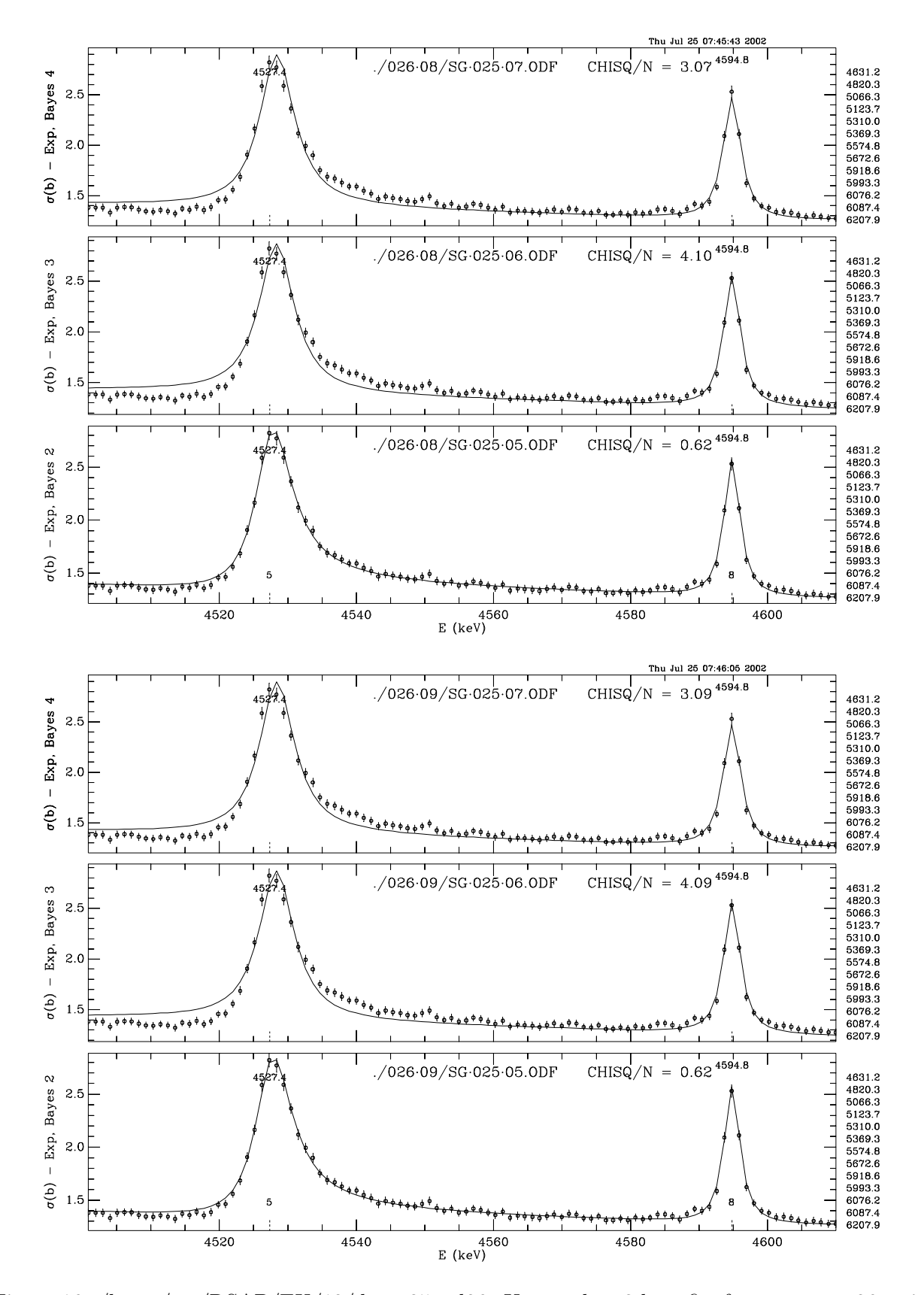

<span id="page-42-0"></span>Figure 16: /home/ros/RSAP/EX/12/dosgv25and26. Upper plot: 3 best fits for resonance 26, spin group 8. Lower plot: 3 best fits for resonance 26, spin group 9.

#### <span id="page-43-0"></span>8 Visual Uncertainty Analysis

Treatment of uncertainties in analysis of neutron cross section data with SAMMY is discussed in some detail by N. M. Larson [2] and others (see, for example, D. C. Larson, et al.[6]). Unfortunately, for many data sets, errors are not reported in sufficient detail to permit a rigorous analysis, particularly the uncertainties associated with calibrations, background subtractions, etc. This can lead to evaluations with resonance parameter covariances that are too small or too large. Two graphical analysis procedures have been implemented in RSAP to aid the user in determination of uncertainties in resonance widths. Each procedure consists of generating a series of SAMMY calculations for different width values of specified resonances followed by overlay and/or stacking of plots.

#### <span id="page-43-1"></span>8.1 UNC procedure

The UNC procedure consists of a simple RSAP input file specifying SAMMY input and PAR files, one or more resonances, an energy range for the calculation, and up to 8 width values. For each specified resonance and each specified width, RSAP automatically edits the PAR file, runs SAMMY, and plots the results. The specifiers and their arguments are :

```
par SAMMY_PAR_file_name
sgi SAMMY_input_file_name
sgd SAMMY_data_file_name
unr resonance_number1, resonance_number2, ...
unw width_scale1, width_scale2, ...
unt itype
unc eulo, euhi
```
The par, sgi, sgd, and unr specifiers are required. The resonance\_number corresponds to the record number in the PAR file. The arguments of unw are width scale factors in percent. The type of width (CAPTURE, NEUTRON, FISSION1, FISSION2) is given by unt. The default type is NEUTRON. The action specifier unc tells RSAP to do a "no Bayes" SAMMY calculation over the energy range (eV) from **eulo** to **euhi** for each width scale factor. For a given calculation, the width scale factor is applied to all resonances enumerated in unr. An example file is reproduced below.

#### /home/ros/RSAP/EX/22/inunc

```
par /home/ros/RSAP/EX/12/o16/FINAL326.par
### SAMMY input file
sgi /home/ros/RSAP/EX/21/cjav3ndsh_nob.inp
### SAMMY data file
sgd /home/ros/RSAP/EX/12/o16/cj20742avg3normdsh.dat
### resonance numbers
unr 25, 26
### width scale factors in percent
unw 90, 100, 110
### energy range (eV) for calculation
unc 4500000., 4610000.
```
No parameters are varied in the SAMMY calculations. RSAP does not modify the original PAR and INP files.

PLT and LPT files for each width scale factor calculation are saved in the user's current directory. For the above example, the saved files are:

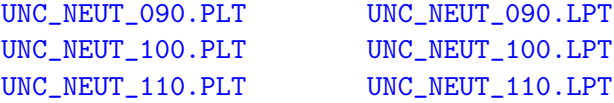

File names and values of the customary  $\chi^2/N$  are written on the stacked plot as shown in Fig. [17.](#page-44-0)

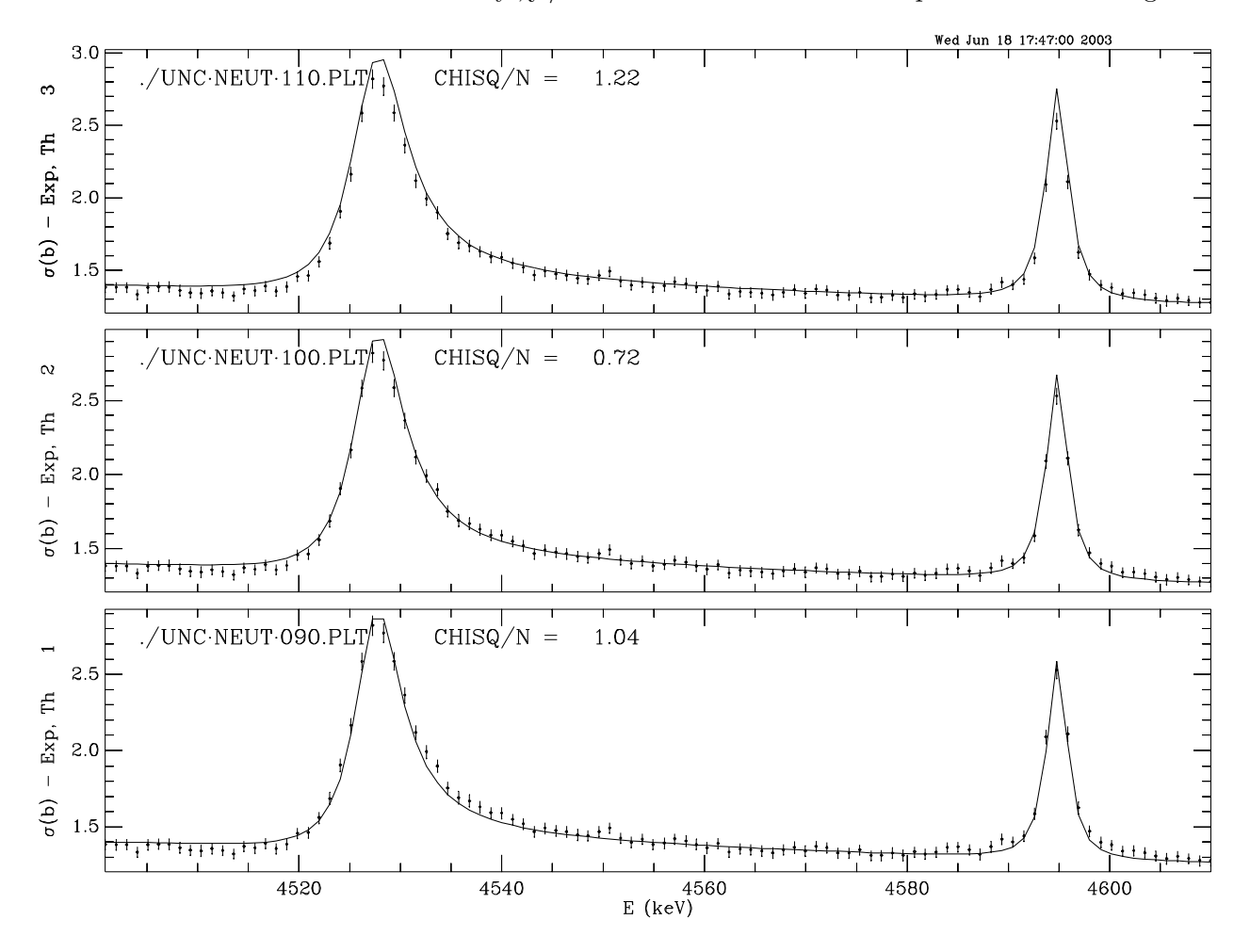

<span id="page-44-0"></span>Figure 17: /home/ros/RSAP/EX/22/inunc. Sample plot for UNC procedure.

#### <span id="page-45-0"></span>8.2 UNA - automated, interactive uncertainty procedure.

A "PUBLISH" statement in the inp file will direct SAMMY to produce a tab-delimited file, SAMMY.PUB, that contains uncertainties for all flagged resonance parameters. The UNA procedure allows one to perform and view "no Bayes" calculations for selected resonances with width values corresponding to the PAR file width G, and widths  $G \pm U$ , where U is the uncertainty in G read from SAMMY.PUB. The U values can be scaled by a specified factor. In the process RSAP will create a new file, rsap.PUB, which is identical to SAMMY.PUB except that the specified U values are replaced by the scaled U values. The user may select the type of width (capture, neutron, fission) to vary. By default, stacked and overlaid screen plots of the three calculations are produced. Specific resonances or a range of resonances (maximum 512) may be selected with the unr specifier.

An example RSAP input file is shown below:

#### /home/ros/RSAP/EX/21/inuna

### SAMMY.PUB must be in the user's current directory cp /home/ros/RSAP/EX/21/SAMMY.PUB SAMMY.PUB ### PAR file - for widths par /home/ros/RSAP/EX/12/o16/FINAL326.par ### SAMMY input file sgi /home/ros/RSAP/EX/21/cjav3ndsh\_nob.inp ### SAMMY data file sgd /home/ros/RSAP/EX/12/o16/cj20742avg3normdsh.dat ### resonance numbers unr 25, 26, 27 ### ### itype = 1,2,3,4 says CAPTURE, NEUTRON, FISSION1, FISSION2 widths unt 2 ### unp iview, iprint ### iview 0,1,2,3 for no screen plot, stack, overlay, both. Default 3. ### iprint 0,1,2,3 for no printer plot, stack, overlay, both. Default 0. ### unp 3 ### scale SAMMY.PUB uncertainties by factor of 3.0 and do calculations ### calculation range: Eres - 5.\*Gtotal < E < Eres + 5.\*Gtotal una 3.0, 5.0

The first argument of una is the scale factor for U, and the second argument is half the number of total widths in the calculation range (default 5.0). Three "no Bayes" SAMMY calculations are done for the first resonance (25) and plotted. Then RSAP prompts the user for a new scale factor. If a new scale factor is entered, RSAP repeats the three calculations and plots. This loop continues until no value ("RETURN") is entered; then RSAP proceeds to do calculations for the next resonance (26). After each new scale factor is entered, RSAP updates the output uncertainty file rsap.PUB.

For this example, PLT and LPT files for each width value calculation are saved in the subdirectories 025, 026, and 027. File names indicate the scale factors; for example, 300M corresponds to a calculation with width G -  $3.00*$ U, and 300P corresponds to a calculation with width G +  $3.00*$ U. Also the file names indicate the type of width: NEUT, CAPT, FIS1, or FIS2. For the example above, the saved files are:

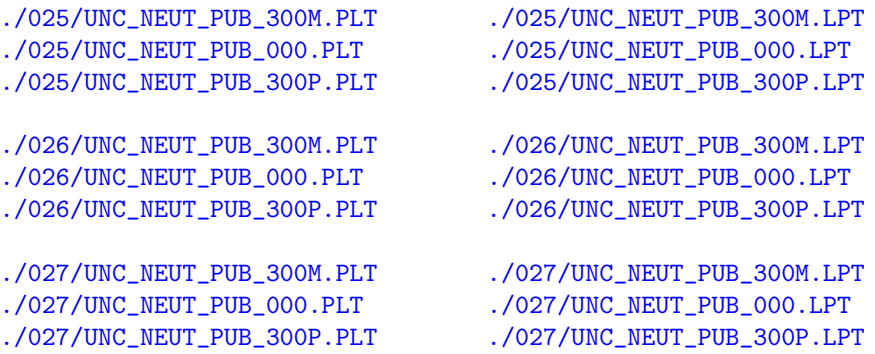

RSAP command files cmf025, cmf026, and cmf027 are saved in the user's current directory so that plots for resonance 25, for example, can be viewed later by typing"cmf cmf025" at the RSAP prompt. Plots for all resonances may be viewed with " $r$ sap  $\lt$  rsap.unacmf".

Note that the width values are read from the specified PAR file, not from SAMMY.PUB.

For this example, both the stacked and overlaid plots for resonance 25 are shown in Fig. [18.](#page-47-0) For resonances 26 and 27 the overlaid plots are presented in Fig. [19.](#page-48-0)

Up to 512 resonances may be treated sequentially by entering negative resonance numbers; for example, the command

unr -185, -264

would specify all resonances from 185 to 264.

The user may "automate" the UNA procedure by turning off screen plots with the command unp 0

Then RSAP will cycle through the sequence of specified resonances, applying the specified scale factor to the SAMMY.PUB uncertainties, doing three calculations for each resonance, and updating rsap.PUB. The user will not be prompted for additional input. After the last resonance is done, the user may view calculations for particular resonances with the RSAP command files "cmfnnn", where nnn is the resonance number. Plots for all resonances may be viewed with " $\text{resp.}$   $\leq$   $\text{resp.}$  unacmf".

Due to the interactive feature of the UNA procedure, the user must start it at the RSAP prompt:

#### RSAP6> cmf myfile

where myfile is the user file containing the UNA commands (par, sgi, sgd, unr, etc.). The directive rsap < myfile will not work.

RSAP writes an output file, rsap.unaout, containing widths and uncertainties expressed in percent as shown in the example below.

```
UNA: Widths from file /home/ros/RSAP/EX/12/o16/FINAL326.par
UNA: Uncertainties from SAMMY.PUB
```
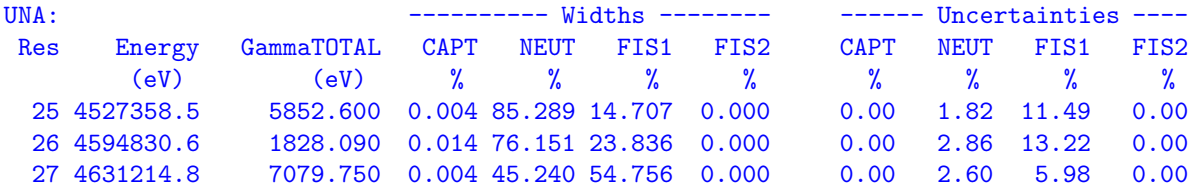

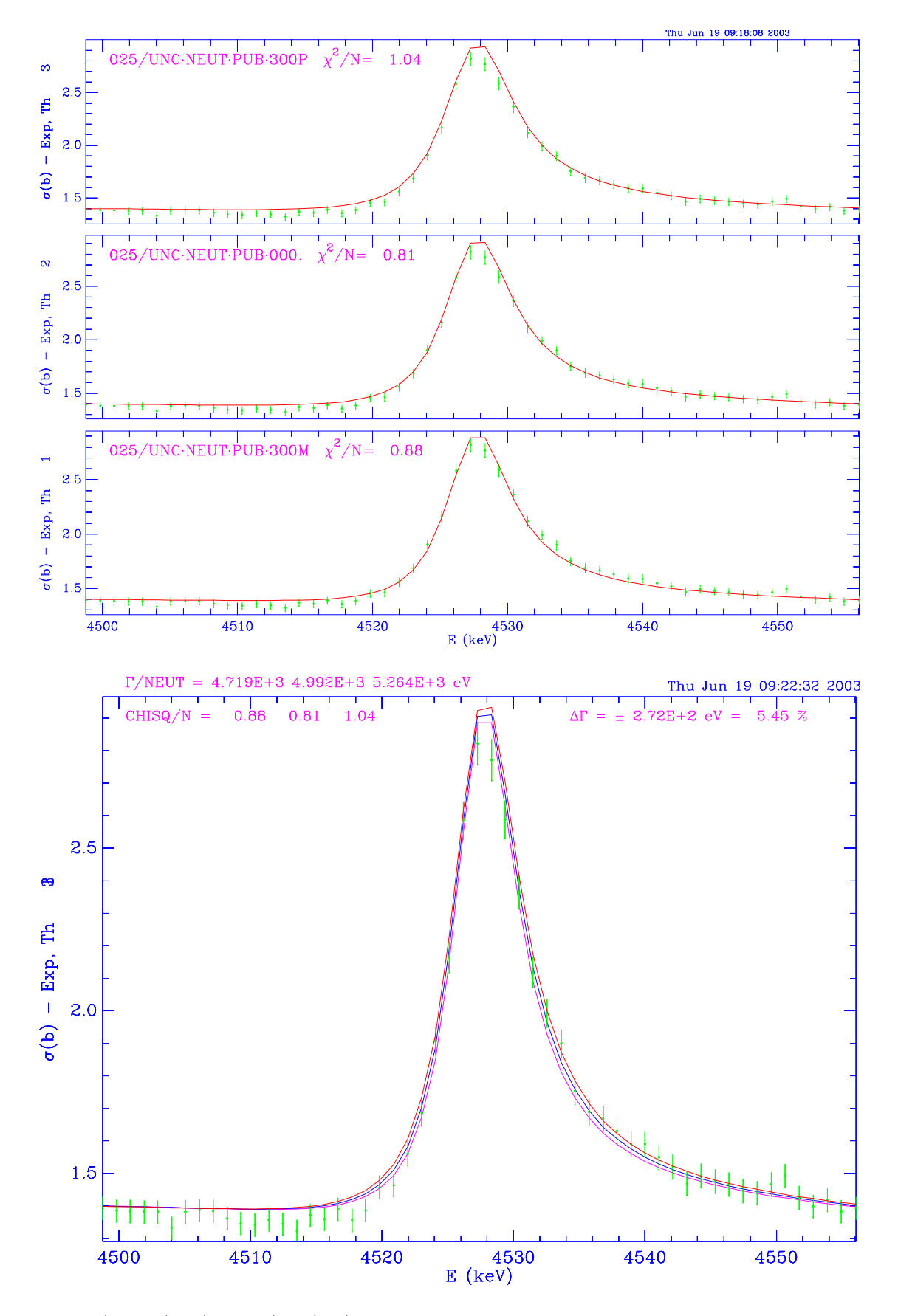

<span id="page-47-0"></span>Figure 18: /home/ros/RSAP/EX/21/inuna. Upper plot: 3 SAMMY "no Bayes" calculations for resonance 25, stacked. Lower plot: 3 calculations for resonance 25, overlaid.

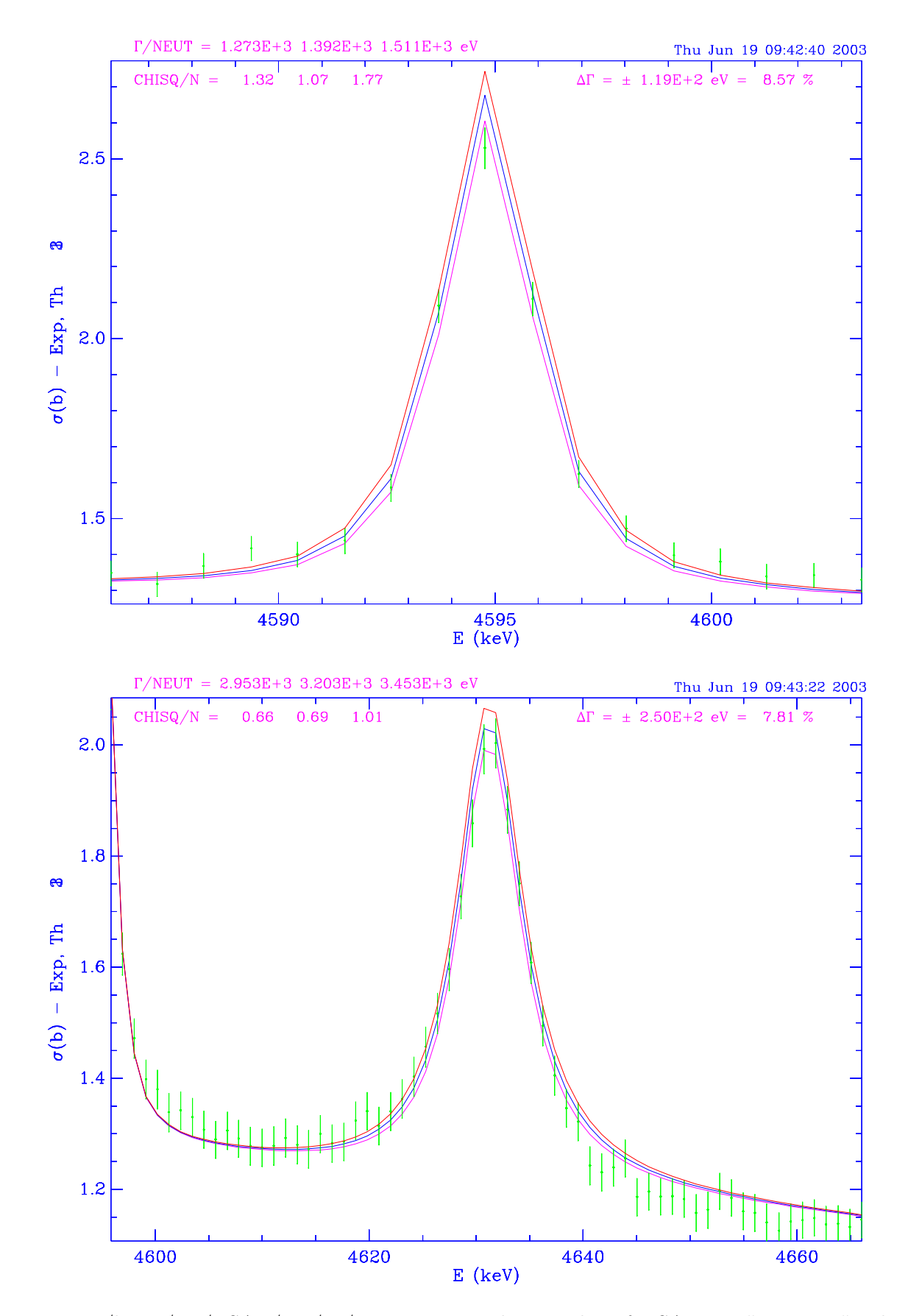

<span id="page-48-0"></span>Figure 19: /home/ros/RSAP/EX/21/inuna. Upper plot: overlay of 3 SAMMY "no Bayes" calculations for resonance 26. Lower plot: overlay of 3 calculations for resonance 27.

### <span id="page-49-0"></span>Acknowledgements

The author acknowledges with pleasure discussions with L. C. Leal, H. Derrien, N. M. Larson, R. F. Carlton, and R. Q. Wright. These and other RSAP users contributed many ideas for enhancement of the code as well as invaluable assistance in the process of finding and correcting code errors. J. C. Calloway, D. L. Garner, J. C. Gehin and S. W. Willoughby were instrumental in building the PLPLOT graphics package on various platforms.

## <span id="page-49-2"></span><span id="page-49-1"></span>References

- <span id="page-49-3"></span>[1] R. O. Sayer, RSAP - A Code for Display of Neutron Cross Section Data and SAMMY Fit Results, Oak Ridge National Laboratory Report ORNL/TM-2000/15 (2000).
- <span id="page-49-4"></span>[2] N. M. Larson, Updated Users' Guide for Multilevel R-Matrix Fits to Neutron Cross Section Data Using Bayes' Equations, Oak Ridge National Laboratory Report ORNL/TM-9179/R6, (2003).
- [3] R. E. MacFarlane and D. W. Muir, The NJOY Nuclear Data Processing System Version 91, Los Alamos National Laboratory Report LA-12740-M (1994) .
- <span id="page-49-5"></span>[4] M. J. LeBrun, G. Furnish, and T. Richardson, The [PLPLOT](http://sourceforge.net/projects/plplot) Plotting Library (1994). <http://sourceforge.net/projects/plplot>
- [5] M. A. Mariscotti, Nucl. Inst. Methods 50, 309 (1967).
- [6] D. C. Larson, N. M. Larson, and J. A. Harvey, ORELA Flight Path 1: Determinations of Its Effective Length vs Energy, Experimental Energies, and Energy Resolution Function and Their Uncertainties, Oak Ridge National Laboratory Report ORNL/TM-8880 (1984).

## <span id="page-50-0"></span>APPENDICES

#### <span id="page-50-1"></span>A. Example Script for SAMMY + RSAP Run

```
set sammy=/home/nml/m6/exe/sammy
set rsap=/home/ros/RSAP/v6/gorsap6
#
######### make rsap input file for device x
cat <<eod> inx
par JohnFowl235_990203.par
odf SAMMY.ODF
tit JohnFowl235_990203 3.784 Title (a32)
ops 1 100 1 1 1
x
1 deb 2200.,2500.,0.0,1.00 (a2, a4, 4f10)
q
eod
########## make SAMMY input file
cat <<eod> input
/home/ros/NUCDATA/sammy/o16/990203/JohnFowl235.in
/home/ros/NUCDATA/sammy/o16/990203/JohnFowl235_990203.par
/home/ros/NUCDATA/sammy/o16/DATA/JohnFowl235_HC981111.dat 2285000.0,2490000.
eod
$sammy < input > output
#
$rsap < inx
```
#### <span id="page-50-2"></span>B. Example rsap.ratexpth File

```
E(keV) SigmaExp(b) Error(b) Theory(b) BAYES(b) 100* 100*
                           (Th/Exp-1) (BAYES/Exp-1)
200.8193 3.4680E+00 0.02500 3.50496E+00 3.50464E+00 1.066 1.056
201.8257 3.4620E+00 0.02570 3.50363E+00 3.50331E+00 1.203 1.193
202.8397 3.4020E+00 0.02570 3.50231E+00 3.50198E+00 2.949 2.939
203.8613 3.4740E+00 0.02550 3.50099E+00 3.50066E+00 0.777 0.768
204.8908 3.4410E+00 0.02500 3.49968E+00 3.49935E+00 1.705 1.696
205.9279 3.4510E+00 0.02440 3.49837E+00 3.49804E+00 1.373 1.363
..................................................................
6200.874 9.6110E-01 0.13790 9.40398E-01 9.41881E-01 -2.154 -2.000
6211.689 1.0610E+00 0.13970 9.32850E-01 9.34306E-01 -12.078 -11.941
6222.533 9.5580E-01 0.13670 9.25973E-01 9.27403E-01 -3.121 -2.971
6233.404 9.9550E-01 0.13940 9.19679E-01 9.21084E-01 -7.616 -7.475
```
## <span id="page-51-0"></span>C. Example rsap.parcom File

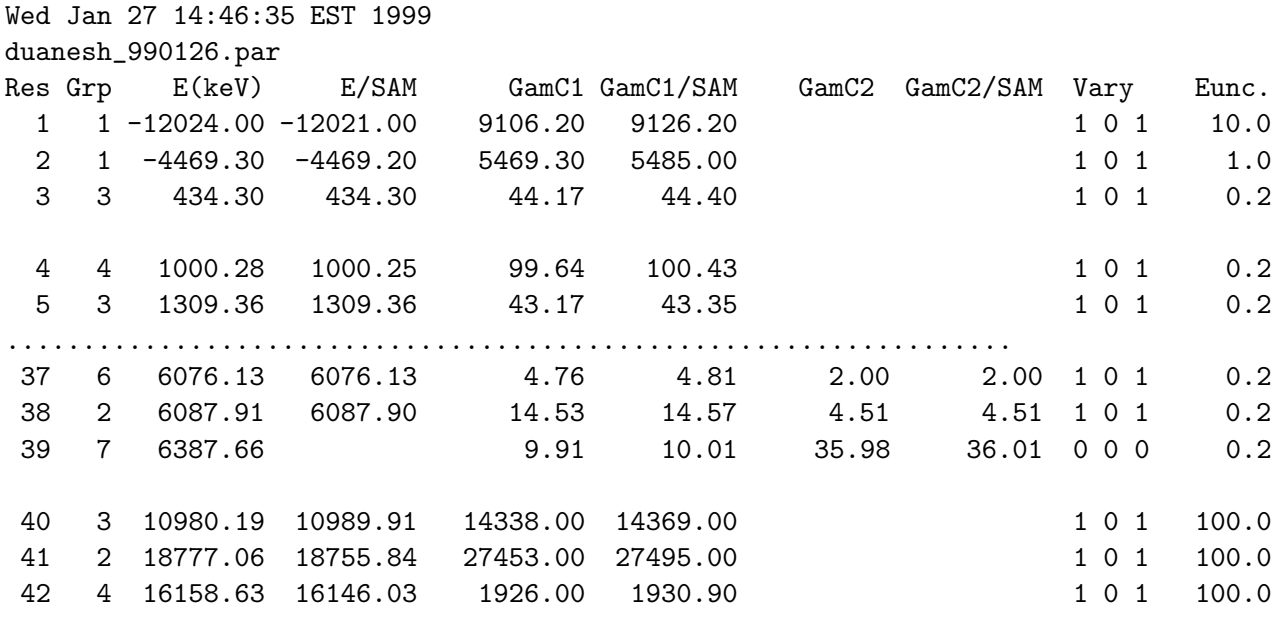

RADIUS PARAMETERS FOLLOW

3.77736 3.7773611-1 1 2 3 4 5 6 7 8 0 1 6.49920 6.4992011-1 1 2 3 4 5 6 7 8 0 2

NORMAlization and "constant" background follow 1.0038828 0.000E+00 0.000E+00 0.000E+00 0.000E+00 0.000E+00 1 0 0 0 0 0

#### COVARIANCE MATRIX IS IN BINARY FORM

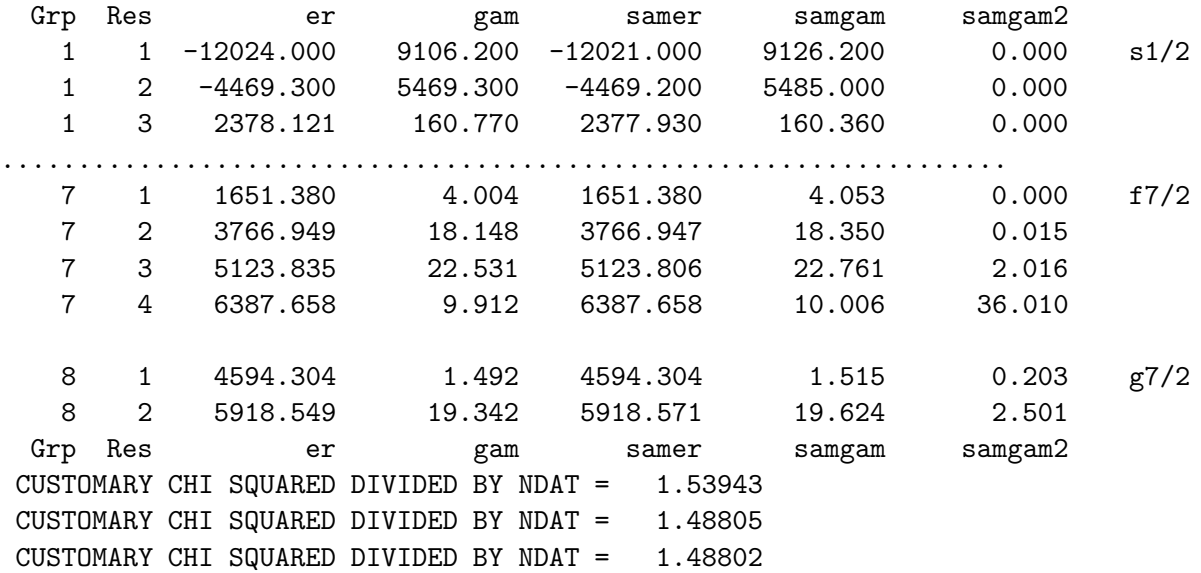

#### D. PLPLOT metafiles and plrender

The discussion herein follows closely the information given in the PLPLOT documentation [3]. A PLPLOT metafile is a binary, device-independent stream of bytes that may be rendered with the PLPLOT utility, plrender. To render the metafile, rsap.meta, type:

plrender [options] rsap.meta

where

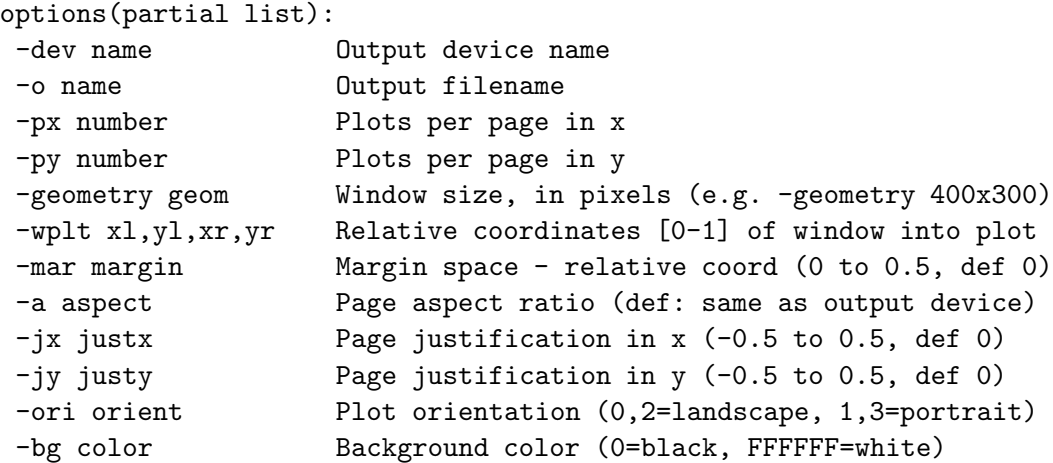

A complete list of options may be obtained by typing "plrender –h". For example, to make a color postscript file, rsap port, in portrait orientation on a white background:

plrender --dev psc --bg FFFFFF --o rsap\_port --ori 3 rsap.meta

JPEG output (for PLPLOT version 5.1.0 and later) may be produced:

plrender --dev jpg --bg FFFFFF --o rsap.jpg rsap.meta

#### INTERNAL DISTRIBUTION

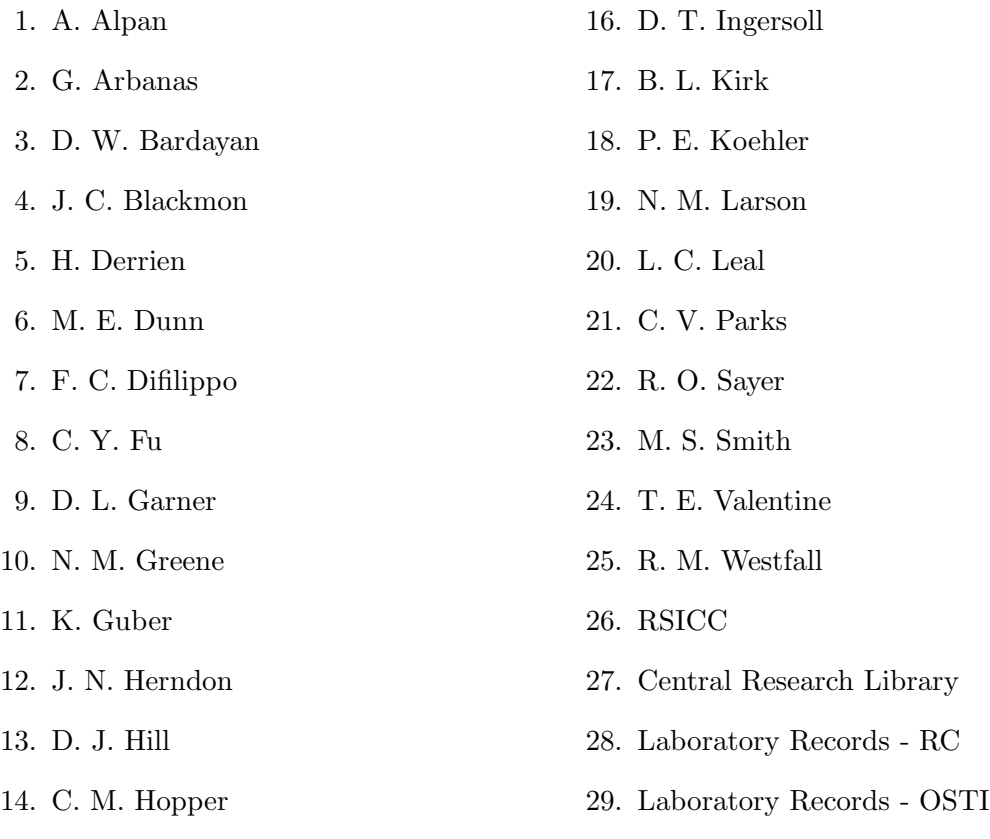

15. H. T. Hunter

#### EXTERNAL DISTRIBUTION

- 30. P. Blaise, DER/SPRC/LEPH, Batiment 230, Centre dEtudes de CADARACHE, 13108 Saint Paul-lez-Durance, France
- 31. R. Block, Gaerttner LINAC Laboratory, Department of Environmental and Energy Engineering, Rensselaer Polytechnic Institute, Troy, NY 12180-3590
- 32. O. Bouland, DER/SPRC/LEPH, Batiment 230, Centre dEtudes de CADARACHE, 13108 Saint Paul-lez-Durance, France
- 33. David Buchan, Ontario Hydro P41 E1 Pickering Nuclear Generating Station, 1675 Montgomery Park Rd., Pickering Ontario, CANADA L1V 2R5
- 34. J. Burke, Gaerttner LINAC Laboratory, Rensselaer Polytechnic Institute, Department of Environmental and Energy Engineering, Troy, NY 12180-3590
- 35. D. E. Carlson, Reactor and Plant System Branch, Division of System Research, Office of Nuclear Regulatory Research, U.S. Nuclear Regulatory Commission, MS T-10 G6, RM T-10, I7, Washington, DC 20555-0001
- 36. R. F. Carlton, Department of Chemistry and Physics, Middle Tennessee State University, Murfreesboro, TN 37132
- 37. E. Caro, Lockheed Martin Corporation, P.O. Box 1072, Schenectady, N. Y. 12301-1072.
- 38. M. Chadwick, T-2, MS B243, Los Alamos National Laboratory, P. O. Box 1663, Los Alamos, NM 87545
- 39. A. Courcelle, DER/SPRC/LEPH, Batiment 230, Centre dEtudes de CADARACHE, 13108 Saint Paul-lez-Durance, France
- 40. D. H. Crandall, U.S. Department of Energy, NA-11, Washington, DC 20585
- 41. Y. Danon, Gaerttner LINAC Laboratory, Department of Environmental and Energy Engineering, Rensselaer Polytechnic Institute, Troy, NY 12180-3590
- 42. C. Dunford, Bldg 197D, National Nuclear Data Center, Brookhaven National Laboratory, Upton, NY 11973
- 43. E. Fort, DER/SPRC/LEPH, Batiment 230, Centre dEtudes de CADARACHE, 13108 Saint Paul-lez-Durance, France
- 44. C. M. Frankle, NIS-6, MS J562, Los Alamos National Laboratory, Los Alamos, NM 87545
- 45. C. Gould, Physics Dept., North Carolina State University, Box 8202, Raleigh, NC 27695-8202
- 46. F. Gunsing, Centre DEtudes De Saclay, F-Saclay 91191 GIF-SUR-YVETTE Cedex, France
- 47. G. M. Hale, MS B243 T-16 : NUCLEAR PHYSICS , Los Alamos National Laboratory, P. O. Box 1663, Los Alamos, NM 87545
- 48. A. Hasagawa, Nuclear Data Center, Japan Atomic Energy Research Institute, Tokai-mura, Naka-gun, Ibaraki-ken 319-11, Japan
- 49. R. P. Jacqmin, DER/SPRC/LEPH, Batiment 230, Centre dEtudes de CADARACHE, 13108 Saint Paul-lez-Durance, France
- 50. N. Janeva, Bulgarian Academy of Sciences, 72, Boul, Tzarigradsko shosse, Sofia 1784, Bulgaria
- 51. G. Leinweber, Gaerttner LINAC Laboratory, Department of Environmental and Energy Engineering, Rensselaer Polytechnic Institute, Troy, NY 12180-3590
- 52. R. Little, X-CI, MS F663, Los Alamos National Laboratory, Los Alamos, NM 87545
- 53. R. E. MacFarlane, T-2, MS B243, Los Alamos National Laboratory, P. O. Box 1663, Los Alamos, NM 87545-1663
- 54. Alberto Mengoni, CERN, CH-1211, Geneva 23, Switzerland
- 55. C. Mounier, CEN Saclay, DMT/SERMA/LENR, 91191 Gif Sur Yvette Cedex, France
- 56. S. F. Mughabghab, Brookhaven National Laboratory, Advanced Technology, Building 197d, Upton, NY 11973-5000
- 57. C. Nordborg, OECD/NEA, Le Seine St-Germain 12, Boulevard Iles, 92130 Issy-les-Moulineaux, France
- 58. A. Nouri, OECD/NEA Data Bank, Le Seine Saint Germain, 12, Bd des Iles, 92130 Issy-Les-Moulineaux (France)
- 59. S. Y. Oh, Nuclear Data Evaluation Lab., Korea Atomic Energy Research Institute, P. O. Box 105, Yusung, Taejon, 305-600 South Korea
- 60. M. Salvatores, DRN/P, Batiment 707, C. E. CADARACHE, 13108 Saint Paul-lez-Durance, France
- 61. E. Sartori, OECD/NEA, Le Seine St-Germain 12, Boulevard Iles, 92130 Issy-les-Moulineaux, France
- 62. O. A. Shcherbakov, Petersburg Nuclear Physics Institute, 188 350 Gatchina, Leningrad District, Russia
- 63. K. Shibata, Nuclear Data Center, Japan Atomic Energy Research Institute, Tokai-mura, Naka-gun, Ibaraki-ken 319-11, Japan
- 64. P. Siegler, Central Bureau for Nuclear Measurements, Steenweg op Retie, 2240 Geel, Belgium
- 65. D. L. Smith, 1710 Avenida del Mundo No. 1506, Coronado, California 92118-3073
- 66. H. Takano, Nuclear Data Center, Japan Atomic Energy Research Institute, Tokai-mura, Ibaraki-ken 319-11, Japan
- 67. C. Wagemans, Central Bureau for Nuclear Measurements, Steenweg op Retie, 2240 Geel, Belgium
- 68. J. J. Wagschal, Racah Institute of Physics, The Hebrew University of Jerusalem, 91904, Jerusalem, ISRAEL
- 69. J. P. Weinman, Lockheed Martin Corporation, P.O. Box 1072, Schenectady, N. Y. 12301-1072
- 70. C. J. Werner, Los Alamos National Laboratory, Los Alamos, NM 87545
- 71. R. M. White, Lawrence Livermore National Laboratory, P. O. Box 808, Livermore, CA 94550
- 72. K. Yoo, Nuclear Data Evaluation Lab., Korea Atomic Energy Research Institute, P. O. Box 105, Yusung, Taejon, 305-600 Korea